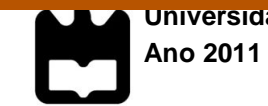

# **Mickael Gomes da Silva**

**Relatório de Estágio em Edição na Imprensa da Universidade de Coimbra**

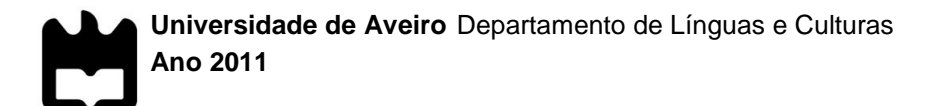

## **Mickael Gomes da Silva**

# **Relatório de Estágio em Edição na Imprensa da Universidade de Coimbra**

Relatório de Estágio em Estudos Editoriais apresentado à Universidade de Aveiro para cumprimento dos requisitos necessários à obtenção do grau de Mestre em Estudos Editoriais, realizada sob a orientação científica da Professora Doutora Maria Cristina Matos Carrington da Costa, Professora Auxiliar do Departamento de Línguas e Culturas, da Universidade de Aveiro e co-orientação do Professor Doutor João Gouveia Monteiro, Director da Imprensa da Universidade de Coimbra

# **o júri**

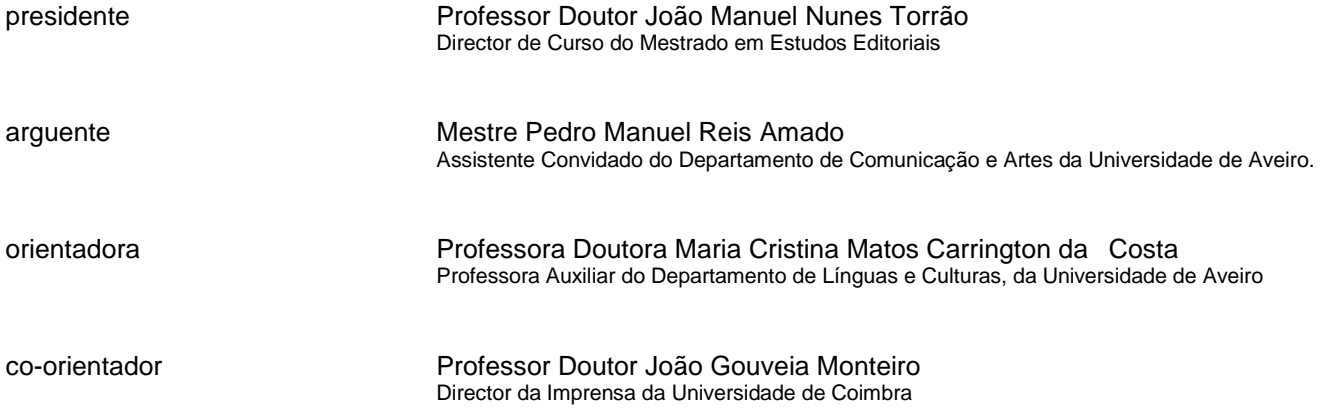

**agradecimentos** A toda a equipa da Imprensa da Universidade de Coimbra deixo o meu agradecimento por me acolherem com a boa-disposição e o à vontade que rapidamente me fizeram sentir integrado na equipa. Agradeço também a oportunidade que me foi dada de entrar no mundo da edição através de tão histórica casa editorial e tudo o que me ensinaram durante o meu estágio.

> Aos colegas Carlos Costa e António Resende estou grato pela sua orientação e ensino e pela sua indispensável ajuda na realização de muitos dos projectos que me foram confiados pela Dra. Maria João Castro e pelo Professor Doutor João Gouveia Monteiro.

> À Professora Doutora Cristina Carrington quero agradecer a sua disponibilidade e assistência na realização deste relatório e acompanhamento ao longo do estágio.

À minha família, em particular aos meus pais, que me proporcionaram a possibilidade de continuar os meus estudos e me apoiaram em todas as etapas da minha vida, o meu muito obrigado.

**palavras-chave** livro, diagramação, redes sociais, revisão e normalização, *online*, edição.

**resumo** O presente relatório inicia-se com uma breve história da Imprensa da Universidade de Coimbra e segue com a descrição da actividade que desenvolvi nesta casa editorial durante o meu estágio. São descritas as actividades por mim realizadas na I.U.C., nomeadamente a revisão e normalização textual, a elaboração de manuais, a divulgação através de meios electrónicos, a diagramação, a realização de várias análises e estudos e outras actividades variadas. Por fim, são expandidas várias considerações gerais sobre o papel das redes sociais ao serviço da edição, apoiadas em obras publicadas.

**keywords** book, diagraming, social networks, text revision and normalization, *online*, publishing. **abstract** The following report begins with a brief historical overview of the Coimbra University Press and follows with the description of the activities I accomplished during the internship. The various activities I carried out in the Coimbra University Press are then described, namely text revision and normalization, elaborating manuals, promotion through electronical means, diagramming, conducting various analyses and studies and other activities. Finally, some

general considerations about the role of social networks as a support to

publishing are presented, backed by published books.

# Índice

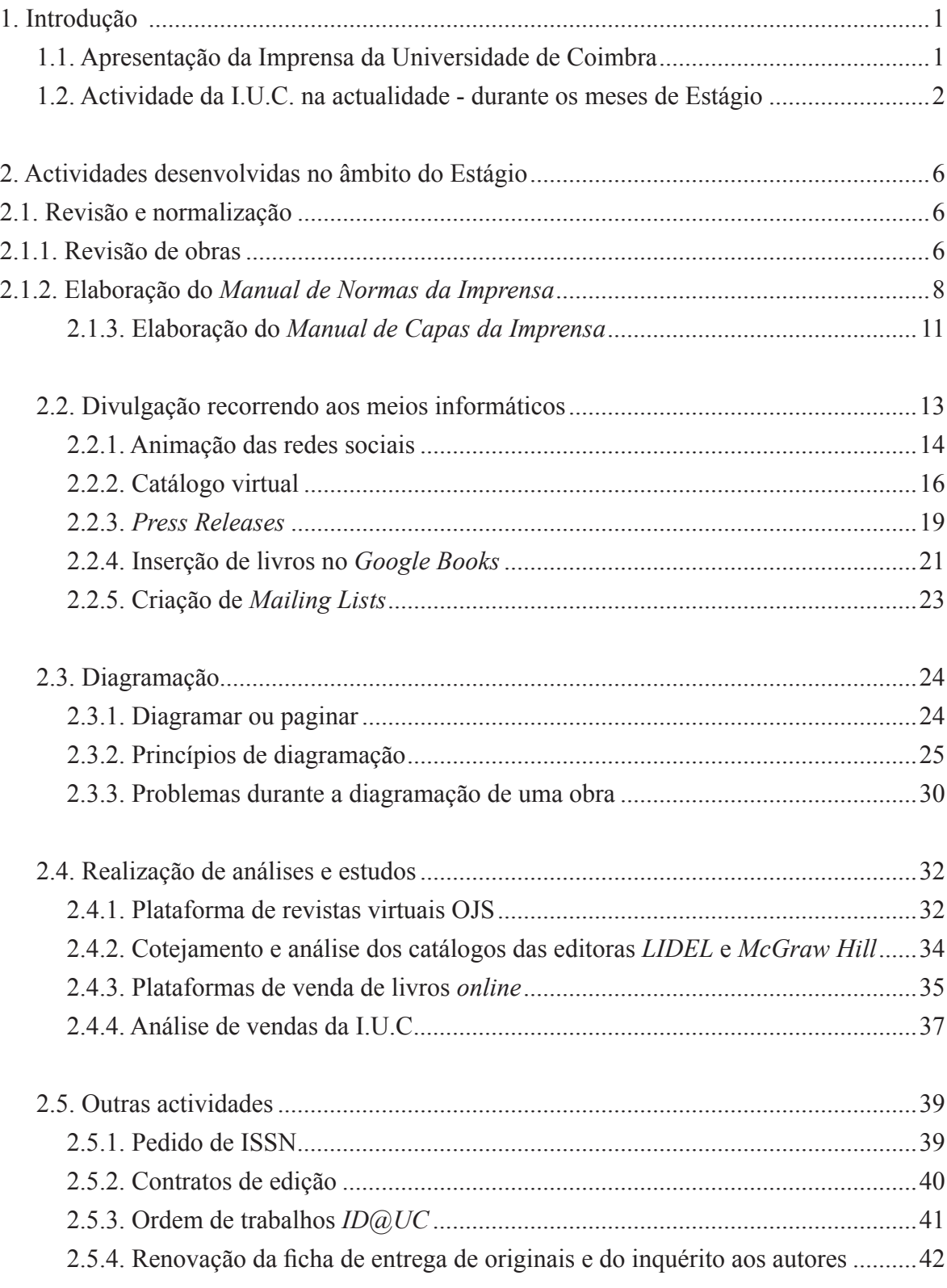

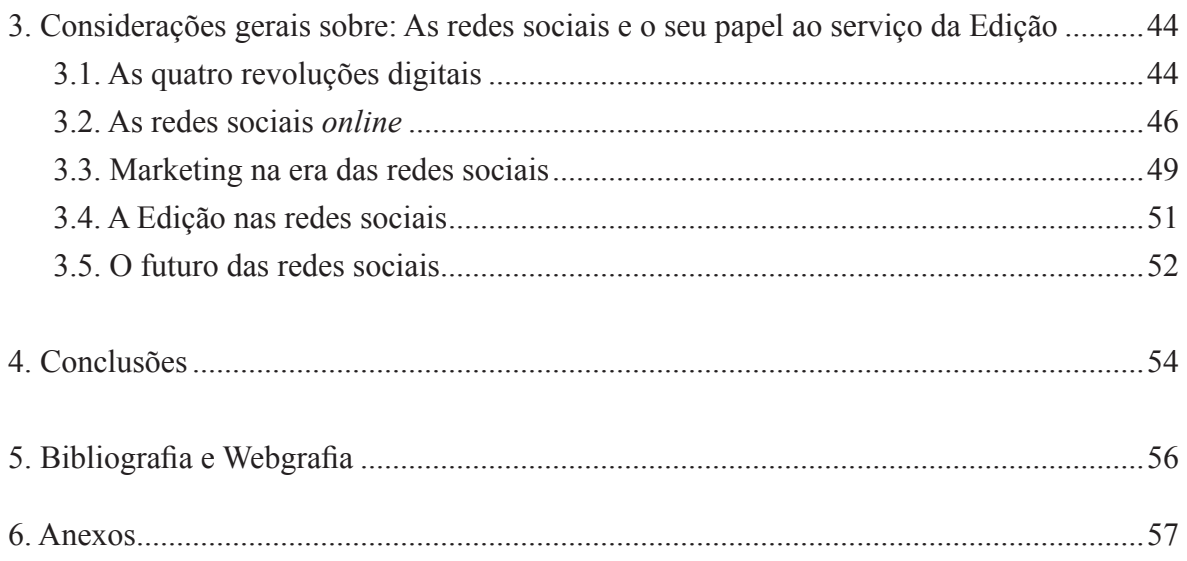

### 1. Introdução

#### 1.1. Apresentação da Imprensa da Universidade de Coimbra

A Imprensa da Universidade de Coimbra goza de uma longa e rica história, o que a destaca desde logo da grande maioria das casas editoras portuguesas. A Imprensa não é só uma editora; é parte da história de Portugal, uma casa que conta já com séculos de existência e actividade. Uma vez que a história desta editora já foi pormenorizadamente descrita em relatórios anteriores, aqui apenas será feita uma breve exposição das origens e momentos mais relevantes da vida desta casa editorial.

As origens da Imprensa da Universidade de Coimbra remontam ao alvará de D. João III de 21 de Março de 1548, em que foi autorizado um contrato com impressores privilegiados da Universidade. Estes, para além de virem a ser renumerados pelo valor anual de 12000 réis, gozariam também do título de tipógrafos exclusivos da Universidade de Coimbra. O rei D. João III presenteou também a Universidade com os equipamentos necessários para a sua actividade, e estes ficariam numa dependência dos Paços Reais, onde a Universidade se situava na altura.

Cerca de dois séculos mais tarde, em 1759, alguns meses depois da expulsão dos jesuítas do país, os impressores da Universidade perderam os seus privilégios e a imprensa do Colégio das Artes foi sequestrada. Aproveitando o material existente na imprensa apropriada, o Marquês de Pombal estabeleceu a *Real Officina da Universidade*. Esta viria a funcionar até 1772, data em que o Marquês de Pombal e o então Reitor D. Francisco de Lemos concluíram que esta oficina já não estava à altura da Universidade reformada. Todo o material da *Real Officina da Universidade* foi transferido para a Sé Velha e para várias casas e espaços vizinhas que foram expropriadas e anexadas.

Em Junho de 1773, nasceram as novas instalações da Imprensa. A sua actividade consistiria na impressão dos manuais da Reforma Pombalina, obras relativas a cada faculdade, e outras publicações, como periódicos de estudantes e folhetos. Eram também feitos na Imprensa os livros de utilização interna como livros de matrículas e de exames e dissertações, por exemplo. Além disso, também executava alguns trabalhos externos à Universidade. Num esforço para incentivar a actividade da Imprensa, esta ganhou também os direitos de exclusividade na impressão dos livros de Matemática e das *Ordenações do Reino*. O Marquês de Pombal foi, portanto, uma figura fulcral e determinante na história da Imprensa pois as suas acções contribuíram para a consolidação desta casa editorial.

A Imprensa da Universidade desenvolveria então 162 anos de vida cultural até ao seu fatídico encerramento em 1934, quando Oliveira Salazar ordenou a sua extinção. A Imprensa era considerada uma poderosa arma política, tanto pelos trabalhadores progressistas como pela direcção democrática da casa Joaquim de Carvalho. Além disso, a Imprensa possuía uma grande produção editorial e meios de impressão que poderiam, eventualmente, fugir ao controlo do Estado Novo. Visto que o regime ditatorial de Salazar defendia uma política unitária no país, ou seja, a política e ideologia do governo não podiam ser questionadas ou postas em causa, o regime não podia permitir a continuação desta instituição.

 Só passados 64 anos, em 1998, foi dada nova vida à Imprensa da Universidade de Coimbra. Em Dezembro desse ano, o reitor Fernando Rebelo elegeu para o cargo de Director da Imprensa Fernando Regateiro e reiniciou-se então a actividade editorial da Imprensa. No ano seguinte, foi formado o Conselho Editorial e foram também aprovados os Regulamentos da editora. No mesmo ano de 1999, a Imprensa passou ainda a dispor da Livraria da Imprensa da Universidade, cuja tradição remonta já ao século XVIII. Esta casa editorial recomeçou então a editar obras de teor académico e a fornecer aos estudantes universitários os manuais e textos de apoios de que necessitam, e cedo começou a expandir a sua actividade, editando obras de teor cultural, artístico, científico e outros.

Em 2007, a Imprensa regressou ao local que o Marquês de Pombal lhe havia concedido há séculos atrás, passando a actuar em edifício contíguo à Sé Velha, onde continua a funcionar até à presente data.

Concluindo, podemos ver que a Imprensa da Universidade de Coimbra é uma editora com uma história rica e que anda de mãos dadas com a história do próprio país. Conseguiu sobreviver a períodos difíceis e actualmente desenvolve uma intensa actividade editorial, acompanhando o desenvolvimento no mundo editorial, que cada vez mais tem vindo a alterar-se e a evoluir com os novos meios tecnológicos e novos paradigmas sociais, adaptando-se para dar aos seus autores e leitores obras de qualidade.

1.2. Actividade da I.U.C. durante o Estágio.

Após este breve resumo da História da Imprensa é importante destacar a actividade mais recente desta editora e quais foram as actividades levadas a cabo no espaço de seis meses em que estagiei na editora (1 de Setembro de 2010 a 1 de Março de 2011). Neste período de tempo, a Imprensa da Universidade de Coimbra desenvolveu uma intensa actividade não só editorial como cultural, uma vez que também promoveu iniciativas culturais importantes, que passo a destacar.

O ano de 2010 foi um ano de grande produção editorial. Após o balanço feito no final desse ano, a Imprensa contava com **um total de 70 livros editados e lançados no mercado**; um número de livros não só elevado como também de grande variedade temática: História, Literatura, Economia, Psicologia, Arquitectura, Religião, livros didácticos dirigidos ao público Infanto-Juvenil, entre outros. Deve destacar-se que, apesar de pontualmente recorrer a

*outsourcing*, todo o processo necessário para a criação de um livro<sup>1</sup> é executado pela equipa da Imprensa, com a excepção da impressão.

Várias obras lançadas pela Imprensa da Universidade de Coimbra contaram também com **eventos/sessões de lançamento**, organizados pela própria Imprensa. Estes eventos juntavam, usualmente, o autor, membros e colaboradores da equipa da Imprensa e um orador convidado, que apresentava ao público a obra em questão. Para a realização destes eventos, a editora pode contar com a parceria de locais e instituições como o Teatro Académico de Gil Vicente, o Museu Machado Castro, a Casa das Caldeiras, entre outros.

Estes lançamentos têm como principal objectivo uma aproximação entre o autor, o leitor e o editor, uma vez que, ao mesmo tempo que divulga as suas obras, a Imprensa permite ao público que frequenta estes eventos não só a possibilidade de adquirir a obra, como também oferece ao leitor a oportunidade de conhecer e interagir com o autor; promove-se assim uma relação autor - leitor que, possivelmente, ajudará à fidelização do último às obras do escritor ou mesmo da editora. Além disso, através dos lançamentos, faz-se também a divulgação de espaços culturais da cidade.

Durante estes seis meses, foi também possível testemunhar uma outra actividade que poucas vezes é levada a cabo por outras editoras nacionais de teor mais comercial: **a promoção e realização de eventos culturais**.

Destes eventos, o de maior destaque foi, sem dúvida, o Colóquio Internacional *As Três Religiões do Livro* que decorreu no dia 18 de Novembro de 2010 na Faculdade de Letras da Universidade de Coimbra, organizado pela Imprensa e pela APEES (Associação Portuguesa de Editoras do Ensino Superior).

Este colóquio consistiu num dia no qual se abordaram os temas do diálogo inter-religioso e inter-cultural, e contou com a participação de personalidades de renome. Depois da sessão de abertura, feita pelo Director da I.U.C., João Gouveia Monteiro, o programa deste evento consistiu, da parte da manhã, numa conferência plenária a cargo de José Tamayo, Professor da Universidade Carlos III de Madrid, que tratou o tema *Monoteísmo(s) e Fundamentalismo(s*), e na realização de uma primeira mesa-redonda do colóquio, subordinada ao tema *O monoteísmo conduz ao fundamentalismo?* Esta mesa foi moderada por António Barbosa de Melo (jurista e Professor da Faculdade de Direito da Universidade de Coimbra) e contou com a participação de Esther Mucznik, colaboradora do jornal *Público* e Vice-Presidente da Comunidade Israelita de Lisboa, de Isabel Allegro de Magalhães, Professora da Universidade Nova de Lisboa, e de AbdoolKarim A. Vakil, Professor no King's

<sup>1.</sup> Este processo inclui: um extenso e rigoroso trabalho de diagramação, tratamento de imagens, criação e execução de todo o aspecto gráfico do livro (capa e contra-capa, por exemplo), revisões e, após o livro ser aprovado pelo autor, os ficheiros são preparados e enviados para a gráfica onde será feita a impressão. Um processo muito demorado e trabalhoso, e que torna o total de 70 livros publicados num único ano um valor impressionante.

College em Londres. Durante a tarde, teve lugar uma nova mesa-redonda, subordinada ao tema *Religiões místicas e religiões proféticas: encontros e desencontros*. Esta sessão foi moderada por Anselmo Bordes (filósofo e Professor da Faculdade de Letras da Universidade de Coimbra) e contou com a participação de Adriano Moreira, Presidente da Academia das Ciências de Lisboa, de Juan Masiá Clavel, Professor da Universidade Sofia, em Tóquio, e de Carlos João Correia, Professor da Faculdade de Letras da Universidade de Lisboa. Na sessão de encerramento, esteve presente o ex-Presidente da República e Alto Representante da ONU para a Aliança das Civilizações, Jorge Sampaio. Esta sessão incluiu a apresentação do livro editado pela Imprensa *Doutoramento Honoris Causa Jorge Sampaio*, uma obra que trata a cerimónia de conferência de grau de Doutor a Jorge Sampaio e que inclui fotografias do evento e os discursos feitos em honra do homenageado.

Um colóquio desta grandeza e com a participação destas figuras de renome só foi possível graças à dedicação e ao esforço de toda a equipa da Imprensa da Universidade de Coimbra e respectivos parceiros. Eventos deste género são uma excelente publicidade para a editora e são ainda uma oportunidade de divulgação e de venda. Durante o colóquio foi vendido um grande número de livros relacionados com o tema do evento, destacando-se a obra *Religião e Diálogo InterReligioso* de Anselmo Borges, da colecção *Estado da Arte*. Muitos dos participantes do colóquio deixaram o seu contacto de correio electrónico para subscrição da *newsletter* da Imprensa e para receber informações sobre novas obras e lançamentos. Concluímos que o Colóquio foi uma realização cultural, promocional e comercial da editora que teve grande sucesso.

Para além do colóquio *As Três Religiões do Livro,* a Imprensa organizou e promoveu ainda outros eventos de teor cultural e literário, tais como a exposição itinerante *Estórias Republicadas. Impressões que fazem História*, uma exposição que mostra os momentos mais marcantes da História da Imprensa, e o projecto *Dez Paixões em forma de Romance*, uma ideia com o objectivo de levar a comunidade universitária de Coimbra a eleger os 10 melhores romances de todos os tempos da literatura de língua portuguesa. Uma vez conhecidos os resultados, foram organizadas várias tertúlias sobre as 10 obras vencedoras, o que está a levar a uma reflexão e discussão interessantes sobre a literatura portuguesa. Estas tertúlias tiveram tal sucesso que foi organizada uma segunda fase tertúlias, no dia 2 de Março, na qual foram comparados os resultados da primeira fase de tertúlias.

Durante estes seis meses, a Imprensa da Universidade de Coimbra desenvolveu outro projecto ambicioso e que revela a sua postura progressista e inovadora: a criação de um serviço cuja finalidade é fornecer aos editores a possibilidade de criar ou migrar publicações periódicas já existentes em papel para o formato digital. Este serviço designa-se *ID@UC*.

A natureza digital da plataforma (baseada na plataforma OJS que será descrita mais à frente neste relatório) proporciona várias vantagens aos editores, como a eliminação da

dispendiosa impressão e distribuição, permitindo assim um maior enfoque na qualidade do conteúdo da publicação. Visto a *ID@UC* estar inserida no meio digital e *online*, também oferece uma maior exposição internacional, pois as publicações estão virtualmente disponíveis em todo o mundo. Além disso, oferece também a possibilidade das publicações se inserirem em bases de dados de referência.

Neste momento, a Imprensa da Universidade de Coimbra tem dois objectivos com o projecto *ID@UC*: inserir e assegurar o funcionamento correcto das publicações já aderentes ao serviço e, eventualmente, possibilitar que todas as publicações periódicas da Universidade de Coimbra venham a ser inseridas na plataforma. Trata-se de um projecto ambicioso, que recorre às novas tecnologias que estão disponíveis no mundo da edição e que são cada vez mais fundamentais à medida que esta área evolui.

Mais recentemente, a I.U.C. tem-se concentrado em maximizar as suas vendas, tentando aumentar de várias formas a divulgação das suas obras.

Após uma análise das vendas dos livros (que será mostrada mais à frente neste relatório: *vide* página 37-39 e ss.), verificou-se uma acentuada quebra nas vendas na distribuidora da I.U.C., em particular no ano de 2010. Crê-se que possam ser vários os motivos para este decréscimo de vendas: a crise financeira que o país atravessa e que leva os leitores a adquirirem menos livros; o fenómeno das fotocópias dos livros, que se verifica particularmente no grande público da Imprensa, os estudantes, ou ainda a reestruturação da distribuidora da Imprensa da Universidade de Coimbra, a *Coimbra Editora*, distribuidora da I.U.C., que se juntou recentemente à sociedade distribuidora *Sodilivros* e, desde então, notou-se uma queda nas vendas. No entanto, as vendas realizadas através de outros meios, como o *site* da Imprensa, por exemplo, aumentaram e alguns livros chegaram mesmo a esgotar.

Independentemente do motivo que levou ao decréscimo de vendas a Imprensa concentrou-se em divulgar o mais possível as suas publicações: através das redes sociais, da criação de *Mailing Lists,* de forma a divulgar determinadas obras a determinados grupos de possíveis interessados, do envio do catálogo virtual para bibliotecas nacionais e internacionais, da inserção das suas obras no ambiente *online*, das vendas através da loja virtual, etc. No fundo, expor o mais possível as suas obras aos potenciais leitores e ao mercado.

Foram estas as principais actividades desenvolvidas na Imprensa durante o estágio de 6 meses. A Imprensa da Universidade de Coimbra mostra uma atitude progressista, mantendo- -se a par das inovações tecnológicas no mundo editorial. Tenta fazer uso destas, não só na criação das suas obras (através do uso dos mais recentes programas informáticos de diagramação e de edição de imagem) mas também na sua divulgação e promoção, tendo concluído que, actualmente, o maior público se encontra no mundo *online*.

No entanto, esta instituição não esquece o seu papel como promotor cultural, desempenhando uma função vital nesta área organizando eventos de qualidade, mostrando que se preocupa com o estado da cultura nacional ao sensibilizar os seus leitores e o público em geral para a participação nestes eventos.

Finalmente, e apesar de não ser uma editora de natureza essencialmente comercial, a Imprensa da Universidade de Coimbra procura, como todas as outras, vender o mais possível, tanto por óbvias razões monetárias, cujas receitas permitem a publicação de outras obras, como também pela sua preocupação em continuar a fornecer aos seus leitores obras de grande qualidade.

2. Actividades desenvolvidas no âmbito do Estágio.

Nesta parte do meu relatório farei uma exposição e explicarei as várias actividades realizadas ao longo do estágio realizado na Imprensa da Universidade de Coimbra.

2.1 Revisão e normalização.

2.1.1. Revisão de obras.

Uma das primeiras actividades realizadas na I.U.C. consistiu na **revisão textual e normalização de provas**.

A revisão textual consiste na leitura integral e atenta de um texto original de um autor, havendo que verificar e marcar, com uma simbologia específica, todas as alterações e correcções que sejam necessárias para a melhoria, correcção e/ou aperfeiçoamento do texto. No *Manual de Redação e Normalização Textual: Técnicas de Editoração e Revisão* são atribuídas três funções ao revisor de provas: conferir a fonte e todas as determinações estabelecidas, ou seja, verificar o respeito da formatação determinada para a obra; comparar o texto original com as provas; assinalar erros de digitação e de gramática<sup>2</sup>.

No entanto, a actividade de revisão levada a cabo na Imprensa da Universidade de Coimbra não se limita a isto, pois realiza-se também um trabalho de normalização, ou seja, faz-se um trabalho de uniformização para que certos elementos se mantenham sempre iguais e coerentes. Assim, há uma preocupação em manter a bibliografia e notas bibliográficas sempre com a mesma estrutura; homogeneizar a apresentação de nomes próprios; usar sempre a mesma forma de destaque (*bolds*, itálicos ou sublinhados, por exemplo) em certos elemen-

<sup>2.</sup> Medeiros, João Bosco - *Manual de Redação e Normalização Textual: Técnicas de Editoração e Revisão*. São Paulo, Brasil: Editora Atlas S.A., 2002.

tos; manter coerente a apresentação de citações e outros. Com este tipo de revisão mais cuidadoso, pretende-se que as obras apresentem um aspecto "limpo" e uma identidade coerente, além do óbvio objectivo de publicar livros com o menor número de erros e gralhas possível.

A utilização da simbologia específica da revisão textual permite a todos os envolvidos no processo de edição saberem o que é necessário alterar e corrigir; trata-se de uma linguagem "universal", que permite a comunicação entre o revisor, o autor e o diagramador. No quadro que se segue, apresentam-se os símbolos mais usados durante as revisões das obras da I.U.C.

|      | Deleatur (eliminar)  |   | Barra de chamada         |
|------|----------------------|---|--------------------------|
|      | <b>Trocar letras</b> |   | Abrir parágrafo          |
|      | Novo parágrafo       | # | Aumentar Espaço          |
| 5231 | Reordenar            | X | Suprimir porção de texto |
|      | Suprimir espaço      |   | Chamada (troço)          |
|      | Alinhar à direita    |   | Alinhar à esquerda       |

Quadro 1 – Símbolos de revisão textual

 O processo de realização de revisão e normalização ocorre, geralmente, em três momentos. Depois de um original ser aprovado para publicação, este é diagramado (*cf. infra* página 31) e, uma vez este processo concluído, a obra vai para revisão. Feita a revisão, a obra é enviada para o autor, de modo a este poder verificar o aspecto visual que resultou da diagramação e verificar as alterações/correcções sugeridas pelo revisor. Nesta altura, muitos autores introduzem também as suas próprias correcções e mesmo alterações ao texto. Findo isto, a obra é de novo enviada para o técnico de artes gráficas para introduzir as alterações necessárias. Finalmente, num terceiro momento, a última diagramação é confrontada com as provas anteriores (que possuem as correcções) de modo a confirmar que todas as alterações foram feitas. É importante dizer que o processo descrito é o processo ideal, no qual tudo é feito correcta e definitivamente à primeira tentativa. Muitas vezes, as obras podem circular entre o técnico, o revisor e o autor várias vezes, aumentando consideravelmente o número de provas necessárias até se chegar ao livro final.

Um bom exemplo disto foi o livro *República, Republicanismos e Republicanos*. Sendo uma obra constituída por vários artigos de diversos autores, houve um extensíssimo trabalho de normalização, sendo necessário uniformizar cerca de 748 notas de rodapé, bibliografia, termos de grafia de português – brasileiro e o uso de maiúsculas e minúsculas. Esta obra percorreu o circuito autores – revisores – diagramador várias vezes, o que, numa contagem final, facilmente superaria as oito provas. Uma boa comunicação entre os vários elementos envolvidos e um trabalho de revisão e normalização realizado logo no início juntamente com o coordenador da obra teria tornado toda a edição do texto muito mais simples e célere e teria evitado todo o extenuante, demorado e desnecessário trabalho em torno desta obra.

Na minha opinião, todo este processo beneficiaria grandemente se uma revisão e normalização fossem realizadas **antes** de o texto ser diagramado a primeira vez. A introdução de um grande número de alterações na obra após a realização da diagramação, obriga, muitas vezes, a um extenso trabalho e esforço por parte do técnico de artes gráficas para introduzir as várias alterações, enquanto, simultaneamente, tenta manter a estrutura e aspecto visual que conferiu à obra da primeira vez. Note-se que, por vezes, as alterações são tais que isto não é possível e obriga a todo um novo trabalho de diagramação, o que atrasa todo o processo editorial e prejudica todos os envolvidos neste.

O processo de criação textual dos autores concentra-se no conteúdo e, muitas vezes, descura ou esquece detalhes que podem vir a reflectir-se na obra. Logo, é da responsabilidade do revisor ver o que o autor não detecta e garantir a qualidade e coesão da obra. Trata-se de uma função de extrema responsabilidade e importância pelo que creio ser essencial em qualquer editora que se preocupe com a qualidade das suas obras, como a Imprensa o faz, ter alguém qualificado a desempenhar esta função. Concluí também que esta actividade não pode ser desenvolvida de forma satisfatória se não houver uma boa comunicação e disponibilidade do(s) autor(es) para trabalhar com os revisores. Estes necessitam do *feedback* dos autores para determinar se, em certas situações, se trata de verdadeiros erros ou *gafes,* ou de simples preciosismos dos autores, como o uso de maiúsculas em situações em que normalmente não as empregariam ou o uso de termos arcaicos, por exemplo.

#### 2.1.2. Elaboração do Manual de Normas da Imprensa

Na sequência do trabalho que efectuei de revisão e com intuito de evitar a falta de uniformidade no que diz respeito à formatação e aspecto das obras, e para tentar estabelecer regras de normalização textual, **realizei, em parceria com a colega estagiária Rita Almeida, o Manual de Normas da Imprensa da Universidade de Coimbra**. A parte respeitante à normalização textual ficou a cargo da minha colega, e a mim coube-me o estabelecimento da configuração do livro (dimensões, margens e estrutura) e a caracterização das duas manchas gráficas predominantes na Imprensa: uma mancha grande e uma pequena. A minha contribuição na elaboração do *Manual de Normas* teve que ver com o estabelecimento definitivo das características visuais dos livros e das manchas gráficas.

Em primeiro lugar foi, estabelecida a constituição do livro. Na sua grande maioria, os livros da I.U.C. possuem as dimensões de 240 mm de altura e 170 mm de largura (dimensões que também foram usadas na criação do manual). A mancha gráfica ocupa 193 mm de altura e 122 mm de largura, deixando assim uma margem superior de 25 mm, uma inferior de 22 mm e margens interna e externa de 24 mm. Apesar destas medidas poderem ser diferentes em algumas colecções (como a colecção *Estado da Arte*, cujos livros são mais pequenos, por exemplo), estas são as medidas geralmente usadas para os livros da I.U.C., logo não houve dificuldade em estabelecer estas regras base.

Por outro lado, foi mais difícil estabelecer uma norma para a estrutura dos livros. Isto deveu-se ao facto de, neste aspecto, os livros da Imprensa variarem bastante, pelo que não foi possível estabelecer uma norma recorrendo simplesmente ao que era mais usado. Logo, foi necessário pesquisar as várias hipóteses de estrutura já existentes e estabelecer uma delas como norma, decisão que foi tomada juntamente com a Dra. Maria João Padez. Primeiro, definiu-se que se passaria a designar de "Sumário" o que, geralmente, aparece nos livros como "Índice", tal como se tinha começado a fazer nas obras mais recentes da Imprensa. Em segundo lugar, estabeleceu-se a estrutura organizacional que a as obras passariam a ter, que seria a seguinte e por esta ordem: Guarda, Anterosto, Ficha Técnica, Rosto, Sumário, Agradecimentos, Prefácio, Introdução, Corpo da obra, Conclusões, Anexos, Fontes e Bibliografia (podem estar separados em dois pontos distintos) e Índices (cronológicos, onomásticos, etc.).

Para exemplificar esta estrutura, construí, recorrendo aos programas Adobe Photoshop e Adobe InDesign, seis imagens que consistem na amostra de um livro que segue a estrutura definida. Cada imagem foi construída com quatro páginas de exemplo, seleccionadas de vários livros, que são organizadas pela ordem estabelecida. Para a criação destas imagens, foi necessário recolhê-las dos ficheiros digitais originais e redimensioná-las de forma a todas ficarem com o mesmo tamanho. Foram necessárias várias tentativas para alcançar uma dimensão que permitisse criar uma imagem com um tamanho que se adaptasse às dimensões de página do manual e que mostrasse claramente o que cada um dos elementos apresentados na imagem era. Simplificando, cada imagem criada corresponde a um conjunto de quatro páginas, que representam a estrutura estabelecida para os livros da Imprensa (*vide* CD-ROM *Relatório de Estágio em Edição na Imprensa de Universidade de Coimbra,* pasta "Anexos"*,*  ficheiro "Manual de Normas.pdf", páginas 11-16).

A próxima etapa na construção deste manual, foi estabelecer as características das manchas gráficas usadas pela editora. Apesar de cada colecção ter determinadas características distintivas nas suas manchas, estas são sempre baseadas em duas manchas "mestre": uma grande e uma pequena. A mancha grande é caracterizada, como o nome indica, por ter maiores dimensões pois usa uma entrelinha maior (16,36 pt no corpo do obra, por exemplo) e maiores espaçamentos (entre o texto e uma citação directa, por exemplo). É uma mancha visualmente agradável, que permite uma leitura mais fácil. No entanto, visto esta mancha conduzir a um maior número de páginas, aumenta o custo de produção do livro. Quando esta é uma situação a evitar, recorre-se ao uso da mancha pequena que, ao contrário da anterior, usa uma entrelinha mais reduzida (12 pt no corpo da obra) e espaçamentos mais reduzidos. A desvantagem do uso desta mancha é esta ser mais comprimida e tornar a leitura mais cansativa ao leitor.

Para a definição das características de cada mancha, foi usada exactamente a mesma ordem e método, pelo que podem ser explicadas em simultâneo neste relatório. Em primeiro lugar, explanam-se as características que a ficha técnica deve possuir. Foram definidos os elementos que aí devem aparecer (Coordenação Editorial, Concepção Gráfica, Infografia, Execução Gráfica, ISBN, Depósito Legal, Apoios e Data de Publicação e Editora) e qual a formatação que deve ser usada; isto inclui o tipo de fonte usada no texto, o alinhamento, o tamanho da fonte e a entrelinha. É também indicado nesta parte qual o espaçamento que deve existir entre os vários elementos que constituem a ficha técnica. De novo, para complementar a informação escrita, foi criada uma imagem, desta vez apenas uma página, como exemplo de uma ficha técnica de um livro da Imprensa. Nesta ficha técnica, são indicadas, com cor vermelha, todas as características que esta deve possuir: a formatação textual é apontada para os sítios indicados e os espaçamentos estão indicados com as medidas que devem ter. Este foi também o processo usado para descrever as características do Sumário.

De seguida, foram fixadas as especificações para o corpo do texto. O processo utilizado foi o mesmo dos passos anteriores, com a distinção de ser aconselhada a criação e uso de estilos de texto, nomeadamente estilos para o título do capítulo, para os subtítulos (e subsubtítulos se existirem), para as notas de rodapé e para as citações. Nestas últimas, determinou-se também que, se elas tiverem até um máximo de três linhas, devem estar inseridas no texto. Se superarem este número, devem ser separadas, aplicado um recuo à esquerda e deve ser usado itálico. Para ilustrar as características dos vários estilos, foram criadas mais imagens com excertos de livro, onde são usados os vários estilos. Nestas imagens também aparecem as definições de formatação a vermelho (*vide* CD-ROM *Relatório de Estágio em Edição na Imprensa de Universidade de Coimbra,* pasta "Anexos", ficheiro "Manual de Normas.pdf", páginas 30-33).

O próximo passo consistiu em estabelecer as características da bibliografia e fontes. Para além da definição da formatação e espaçamentos, que é feita ao longo de todo o manual, aqui também foi estabelecido o formato que a bibliografia deve ter. Admitiu-se duas hipóteses para isto: o uso da norma NP 450 (que determina que as entradas bibliográficas devem ter a seguinte ordem; apelido do autor, nome próprio - título. local de publicação: editor, ano), ou o uso das normas da A.P.A. – *American Psychological Association* – cujo uso está a aumentar actualmente (esta norma propõe a seguinte organização para as entradas bibliográficas: apelido, nome próprio, data (entre parêntesis), título da obra (em itálico), local e editora).

Foram criadas imagens com um exemplo de bibliografia para cada uma das normas.

Finalmente, usou-se o mesmo procedimento para os anexos e para o índice, com a excepção de que, para os anexos, é indicada a criação de um separador, cuja construção é explicada no manual.

Existe ainda a parte do manual que trata da normalização textual, mas, como referi anteriormente, esta parte do manual ficou a cargo da colega Rita Almeida, logo não será descrita neste relatório.

A realização deste manual exigiu um grande esforço de trabalho de equipa. Foi necessário determinar quais os padrões que eram geralmente usados na criação dos livros da I.U.C. para ser possível estabelecer normas que se aproximassem da prática usual, embora nunca antes tenha existido uma norma formalizada. Para isto, foi necessário consultar várias vezes os técnicos de artes gráficas, os membros da direcção da Imprensa e fazer uma análise dos muitos livros da Imprensa, para determinar as características predominantes. Por fim, a criação das várias imagens usadas no manual foram também bastante trabalhosas, mas uma demonstração visual é, muitas vezes, mais clara do que o simples texto escrito, daí a preocupação com a sua criação e inserção.

2.1.3. Elaboração do Manual de Capas da Imprensa.

Além do Manual de Normas, fiquei também responsável por criar um **Manual de Capas da Imprensa da Universidade de Coimbra**. Todas as colecções de livros da I.U.C. possuem uma identidade gráfica, que é predominante especialmente nas capas. Logo, as capas de cada livro de cada colecção devem seguir, com o maior rigor, as características que identificam o livro como pertencendo à respectiva colecção. Além disso, visto a Imprensa recorrer, ocasionalmente, a trabalho externo, este Manual permite que os colaborares externos tenham acesso rápido e claro às informações de que necessitam para manter a identidade gráfica dos livros.

Após discutir maneiras de realizar este manual com o técnico de artes gráficas Carlos Costa, decidiu-se que a melhor maneira seria trabalhar directamente nos planos das capas existentes e verificar as que melhor apresentassem as características definidoras das capas. A partir dessas, seria apresentada toda a informação essencial correspondente a cada elemento compositor da capa. Para este efeito, o primeiro passo da construção deste Manual consistiu na pesquisa e recolha de uma capa em cada colecção (*Arquitectura, Ciências da Saúde, Ciências e Culturas, Olhares, República, Descobrir as Ciências, Estado da Arte, Estudos Humanidades, História Contemporânea, Natura Naturata, Portugaliae Monumenta Latina, Documentos, Ensino e Investigação* – ambos os modelos) que seguisse rigorosamente as regras que iriam ser definidas para cada uma e pudesse ser usada como norma.

Uma vez seleccionada a capa mais apropriada, o plano desta foi aberta no InDesign e foram-lhe adicionados espaços brancos em todas as direcções – 75 mm na margem direita e 24,5 mm nas outras margens – de forma a ser possível adicionar as informações necessárias. A margem direita recebeu um espaço maior, pois aqui são descritas as informações essenciais para configurar o plano da capa. Estas informações são: a largura e altura totais do plano (incluindo já as da contracapa, da lombadas e das badanas, se as possuir), o tamanho das sangrias, as margens, a medianiz (cuja dimensão define a lombada) e os pantones de cor que forem utilizados. Além disso, também apresenta as medidas individuais dos elementos que constituem o plano: a largura e altura da capa, da contracapa, da lombada e das badanas, de forma a ser possível dividir o plano total nas porções necessárias. Nas restantes margens brancas, é oferecida uma apresentação gráfica destas medidas: apresenta-se uma barra vermelha que delimita cada um dos componentes do plano da capa, indicando a respectiva dimensão (*vide* CD-ROM *Relatório de Estágio em Edição na Imprensa de Universidade de Coimbra,* pasta "Anexos", ficheiro Manual de Capas - IUC.pdf).

Depois de explicado como construir e dividir o plano, foi necessário apresentar as características dos elementos que se apresentam neste. Estes elementos podem ser os seguintes (embora possam existir ainda outros): nome do autor, biografia, nota introdutória e código de barras nas badanas; identificação da colecção e editora e símbolo da Universidade de Coimbra na contracapa; nome do autor, da obra e logo da I.U.C. na lombada; nome do autor, da obra, local e ano de edição, logótipo da I.U.C. e, em algumas colecções, uma imagem na capa.

No que diz respeito aos elementos de natureza textual (como as notas biográficas e título do livro), as características apresentadas referem o tipo de fonte usada, no alinhamento, tamanho do corpo da fonte, tamanho da entrelinha, as percentagens das escalas horizontais e verticais e o *tracking* (espaçamento entre caracteres) usado. Estas definições aparecem junto do elemento a que se referem, existindo uma barra de ligação entre o elemento e as definições. Para mostrar a posição que os elementos textuais devem ocupar, indica-se o espaçamento que deve existir entre a mancha textual e as várias margens. Além disto, se, entre vários elementos de natureza textual, existir um espaçamento com dimensões precisas, este espaçamento é assinalado através de uma barra vermelha com o tamanho do espaçamento indicado. Tudo isto é apresentado a vermelho pois, após várias experiências, concluiu-se que era a cor que mais se destacava e que podia ser usada em todas as capas (*vide* CD-ROM *Relatório de Estágio em Edição na Imprensa de Universidade de Coimbra,* pasta "Anexos", ficheiro Manual de Capas - IUC.pdf).

Quanto aos elementos de natureza gráfica (como os logótipos da Universidade de Coimbra e da Imprensa), as características apresentadas consistem nas dimensões da imagem (a altura e a largura) e o posicionamento desta. A forma mais simples e eficaz de indicar com

rigor o posicionamento de uma imagem foi mostrar a sua distância a outros elementos. Por exemplo, para indicar correctamente o posicionamento do logótipo da Universidade de Coimbra na contracapa, indica-se o espaçamento que deve existir entre este e a margem inferior do plano e o distanciamento que deve existir entre o logótipo e a lombada (ou, se o posicionamento horizontal for claramente ao centro, basta referir que deve estar horizontalmente centrado no respectivo local). Se estas medidas forem respeitadas, a imagem aparecerá sempre no local apropriado (*vide* CD-ROM *Relatório de Estágio em Edição na Imprensa de Universidade de Coimbra,* pasta "Anexos", ficheiro Manual de Capas - IUC. pdf).

Finalmente, após todas as informações necessárias para a criação da capa, contracapa, badanas e lombada estarem inseridas, o último passo consistiu na simples exportação do documento para ficheiro PDF, pois este formato é, virtualmente, universal e pode ser acedido por todos.

Com estas normas finalmente estabelecidas, o trabalho de todos os técnicos de artes gráficas, em particular o dos colaboradores externos, fica mais uniforme e rigoroso, e permite que as colecções da Imprensa da Universidade de Coimbra gozem de uma forte identidade gráfica.

#### 2.2. Divulgação recorrendo aos meios informáticos.

Estamos actualmente a viver uma revolução no que toca aos principais métodos de divulgação existentes. Enquanto, até há relativamente pouco tempo, a televisão, a rádio e os eventos culturais eram os maiores meios de difusão, com grandes audiências, hoje estes meios perdem rapidamente a sua supremacia a favor da Internet e das novas tecnologias da informação.

Na introdução do *Livro Verde para a Sociedade da Informação em Portugal* pode ler-se "Os computadores fazem parte da nossa vida individual e colectiva e a Internet e o multimédia estão a tornar-se omnipresentes" (página 5)<sup>3</sup>. Acoplando isto ao mais recente fenómeno das redes sociais (*cf. Infra* página 54 e ss.), a Internet permite, virtualmente, alcançar um público muitíssimo mais vasto e diversificado em todo o mundo. Além disso, a divulgação feita através da Internet e dos meios informático possui custos muito baixos ou simplesmente inexistentes, o que os torna ainda mais atractivos como forma de comunicação entre os editores, autores e os seus leitores.

Tendo isto em conta, não é de estranhar que a Imprensa da Universidade de Coimbra aposte fortemente na divulgação electrónica, aproveitando de várias formas todos os bene-

<sup>3.</sup> Missão para a Sociedade da Informação - *Livro Verde para a Sociedade da Informação em Portugal*. Lisboa: Ministério da Ciência e Tecnologia, 1997.

fícios oferecidos pelo desenvolvimento deste meio de comunicação. Nos próximos pontos deste relatório abordarei quais os novos meios de comunicação que foram desenvolvidos por mim na duração do estágio.

#### 2.2.1. Animação das redes sociais.

No que toca aos meios de divulgação e comunicação *online* não existirá, actualmente, maior fenómeno do que o actual desenvolvimento das redes sociais, destacando-se o *Facebook* e o *Twitter*, redes sociais utilizadas pela Imprensa.

O *Facebook* consiste na maior rede social da actualidade. Criado em 2004 por Mark Zuckerberg, Chris Hughes, Dustin Moskowitz e Eduardo Saverin, o *Facebook* consistia inicialmente numa rede para uso privado de estudantes da Universidade de Harvard. No entanto, a sua popularidade rapidamente cresceu, adicionando outras universidades à rede e, em 27 de Fevereiro de 2006, passaria a aceitar também estudantes do ensino secundário. Finalmente, a 11 de Setembro do mesmo ano, o *Facebook* seria aberto ao público geral e tornar-se-ia então um verdadeiro fenómeno mundial.

Através do *Facebook* é possível contactar com milhões de utilizadores (de acordo com o site, existem 500 milhões de utilizadores activos<sup>4</sup>), partilhar notícias, informações, publicar fotografias, realizar anúncios, etc. Logo, é fácil perceber o potencial publicitário e de divulgação que uma rede destas dimensões possui para uma editora como a Imprensa da Universidade de Coimbra.

Uma das primeiras actividades realizadas durante o estágio foi o de **reavivar o perfil de**  *Facebook* **da Imprensa**. Visto este já não ser utilizado há vários meses, existiam mais de mil pedidos de utilizadores para seguirem a página da I.U.C.. Ser seguidor de uma qualquer página do *Facebook* permite ao utilizador ser notificado quando essa página publica algo. No entanto, o perfil original da Imprensa no *Facebook* já havia atingido o nível máximo de seguidores e já havia sido criada uma segunda página; logo, foi necessário enviar uma mensagem-tipo a todos estes utilizadores redireccionando-os para a nova página. Deve notar-se que esta actividade foi realizada todos os dias, durante todo o estágio, visto todos os dias existirem novos pedidos para seguir a página do *Facebook* da Imprensa. Segundo os últimos dados, a página da I.U.C. no *Facebook* tem cerca de 4446 seguidores activos, um número bastante elevado que pode ser explicado devido ao facto de a Imprensa estar inserida na comunidade académica nacional. Os estudantes, em particular, constituem um grande número de utilizadores do *Facebook*.

Para tirar proveito deste meio de difusão, ao longo do estágio **criei um grande número** 

<sup>4.</sup> http://www.Facebook.com/press/info.php?factsheet

**de pequenos "anúncios"** (designados por *posts*, usando o anglicismo que faz parte da gíria de utilizadores do *Facebook*) no qual eram anunciados, brevemente, a realização de eventos culturais, novas obras editadas ou lançamentos de livros. Geralmente, estes *posts* incluíam (no casos das novas obras e lançamentos) o título da obra, o autor, a data e hora do lançamento e o orador convidado, incluindo também uma miniatura da capa da obra ou do cartaz, no caso de um evento cultural (*vide* Imagem 1 ou CD-ROM *Relatório de Estágio em Edição na Imprensa de Universidade de Coimbra,* pasta "Anexos", ficheiro Exemplo de post Facebook.pdf). Desta forma, a actividade da Imprensa passou a ser divulgada de forma rápida, fácil e eficaz, chegando a milhares de pessoas. Além disso, os utilizadores podem deixar comentários nestes *posts*, deixando as suas opiniões e obtendo assim algum *feedback*. No álbum da Imprensa no *Facebook* foram também publicadas algumas fotografias de eventos ocorridos, fotografias essas que podem ser comentadas pelos utilizadores, havendo de novo *feedback* em relação aos eventos.

Caros seguidores e leitores:

É com enorme prazer que anunciamos que, no dia 23 de Fevereiro de 2011 pelas 18h, será lançado o livro *Drama e Comunicação* da autoria de Paulo Filipe Monteiro. O evento terá lugar na Casa das Caldeiras e contará com a apresentação de Abílio Hernandez Cardoso.

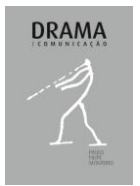

*- Drama e Comunicação* (Paulo Filipe Monteiro) – Edição Imprensa da Univ. de Coimbra. Área científica: Artes Cénicas.

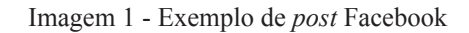

A outra rede social utilizada pela I.U.C. para divulgação é o *Twitter*. O *Twitter* consiste numa rede social que funciona como um sistema de *microblogging*, ou seja, através de pequenas mensagens (conhecidas como *tweets*, cujo limite é de 140 caracteres), que são publicadas instantaneamente e visíveis por todos os utilizadores que sigam o contacto do *Twitter* utilizador que publicou a mensagem. O *Twitter* surgiu pela primeira vez em 2006, criado por Jack Dorsey, e, desde então, a sua popularidade e influência tem vindo a crescer gradualmente: a 7 de Setembro de 2010, segundo o site Tec.com, o *Twitter* já contava com mais de 145 milhões de utilizadores<sup>5</sup>.

O *Twitter*, tal como o *Facebook*, era usado na Imprensa da Universidade de Coimbra

<sup>5.</sup> http://www.tec.com.pt/info/Twitter-conta-ja-com-mais-de-145-milhoes-de-utilizadores/

para a **divulgação de novas obras, lançamentos e eventos culturais**. No entanto, devido ao número limitado de caracteres em cada *tweet*, não era possível indicar todos os detalhes desejados. Logo, de forma resumida, era simplesmente nomeado o evento, com informações básicas e com o *link* que direccionava o utilizador para o local que continha a informação mais extensa, dependendo do que era anunciado no *tweet*: no caso de uma nova obra poderia ser direccionado para o *site* da loja da Imprensa, na página dedicada a um livro, no caso de um lançamento poderia ser direccionado para a página do *Facebook*, onde são oferecidas todas as informações relativas ao lançamento ou, no caso de um evento cultural, o *tweet* poderia redireccionar o utilizador para o cartaz do evento ou página da Internet onde este estivesse pormenorizadamente descrito. Logo, o *Twitter* é usado como um sistema de mensagens curtas e rápidas que permitem aos utilizadores interessados serem redireccionados para os *links* onde toda a informação sobre o que é anunciado no *tweet* está disponível.

Desta forma, o *Twitter* funciona como um excelente complemento do *Facebook*, particularmente quando se tem em conta que existe um grande número de aplicações que permite ao utilizador aceder ao *Twitter* enquanto realiza outras actividades. Aplicações como o Echofon ou o Chromed Bird, permitem aos utilizadores que usam, respectivamente, os navegadores de Internet Mozilla Firefox e *Google* Chrome, navegarem por várias páginas diferentes enquanto tem uma pequena janela embutida directamente no navegador que actualiza, em tempo real, os *tweets* que o utilizador recebe, sem este necessitar de navegar directamente para a página do *Twitter*. Além disso, também é possível aceder ao *Twitter* através de dispositivos portáteis, como telemóveis, *tablets* e *Blackberrys*. Apesar de isto também ser possível com o *Facebook*, actualmente o sistema de *microblogging* do *Twitter* é particularmente apropriado para estes dispositivos, pois funciona de forma parecida a um sistema já usado há muitos anos pelo mundo inteiro: o de mensagens instantâneas, os SMS.

Concluímos, pois, que o Facebook e o Twitter, são dois tipos de redes sociais que se complementam muito bem. Na Imprensa, estas redes estão mesmo configuradas para que, quando algo é publicado numa das redes sociais, isto apareça automaticamente na outra, visto existir a opção de associar as duas redes sociais.

As redes sociais são um fenómeno que, presentemente, não pára de crescer e que oferece um potencial altíssimo no que toca à divulgação. Na Imprensa da Universidade de Coimbra, este potencial está a ser aproveitado, fazendo com que os milhares de utilizadores, que agora seguem os perfis da I.U.C. no *Facebook* e no *Twitter*, estejam sempre ao corrente das mais recentes novidades e actividades da editora. A divulgação nestas redes funciona pois um pouco como publicidade viral (ou seja, a informação espalha-se pelos utilizadores quase como um vírus), e, ao fazer uso destes meios de comunicação, a Imprensa consegue alcançar um grande e variado número de público, mostrando que faz bom proveito dos avanços tecnológicos que podemos experimentar nos dias que correm.

#### 2.2.2. Catálogo virtual.

O catálogo virtual consiste num ficheiro digital no qual se pretende apresentar todas as obras da Imprensa publicadas até à data. Originalmente criado como forma de apresentação das obras da I.U.C. na *Exposição Estórias Republicadas. Impressões que fazem História*, este catálogo foi deixado incompleto e com ajustes por realizar, devido a prazos apertados. Uma das primeiras actividades que realizei ao chegar à Imprensa foi, então, **completar e normalizar o catálogo**.

O objectivo de acabar este catálogo era fornecer à I.U.C. um documento digital (neste caso, em formato PDF) que pudesse ser facilmente enviado para os leitores da Imprensa, e em que estes pudessem ver, de forma organizada e descritiva, todos os livros que a I.U.C. tem ao dispor dos leitores. Logo, um documento PDF, que contivesse ferramentas de pesquisa rápida, onde as obras estivessem brevemente apresentadas em cada página e divididas por colecção, seria a solução ideal para este efeito.

O *layout* do catálogo já estava definido: um documento com altura e largura de 150 mm, com páginas opostas (estilo livro), com uma margem superior e inferior de 15 mm e interior e exterior de 10 mm e com um espaçamento de 5,4 mm entre as colunas. No início do catálogo, além de haver uma capa simples com a designação "Catálogo 2011" e a identificação da editora, existe, na terceira página, uma brevíssima apresentação da história da Imprensa. No final, na contracapa, são apresentados os contactos e moradas da Imprensa da Universidade de Coimbra e da Livraria da Imprensa.

No que diz respeito ao conteúdo, este encontra-se dividido por colecções. Estas são facilmente identificáveis pois, no início de cada colecção, existe um *spread* (um conjunto de página par e ímpar) no qual se vê, no canto superior direito da página par, a designação da colecção, os coordenadores desta e, em baixo no canto inferior esquerdo, uma breve descrição da colecção (*vide* CD-ROM *Relatório de Estágio em Edição na Imprensa de Universidade de Coimbra,* pasta "Anexos", ficheiro catálogo virtual IUC.pdf, páginas 68-69). Depois destes separadores introdutórios, são apresentadas as obras que compõem a colecção correspondente. No canto superior esquerdo da mancha da página par aparece sempre a designação da colecção, para quem estiver a consultar o catálogo não necessitar de procurar o separador para ver que colecção está a consultar. A 55 mm do topo da mancha gráfica, são apresentadas as características de cada livro, que consistem em: título, autor(es), editora, ISBN, edição, assunto, data de publicação, número de páginas e preço. Em cada página apresentam-se três livros com estas características, apresentadas em três colunas separadas; a primeira encontra-se encostada à margem esquerda da mancha e as outras duas aparecem a 5 mm de distância de cada uma. Além da informação escrita de cada livro, é apresentada também a capa de cada um, 5 mm acima da informação escrita e sempre alinhada com a margem esquerda da coluna correspondente. Após várias tentativas para encontrar um tamanho adequado para apresentar as capas, definiu-se que cada capa devia possuir 10% do seu tamanho original: desta forma, a "miniatura" da capa não fica demasiado pequena mas também não ocupa demasiado espaço e não atrai toda a atenção sobre si (*vide* CD-ROM *Relatório de Estágio em Edição na Imprensa de Universidade de Coimbra,* pasta "Anexos", ficheiro catalogo virtual IUC.pdf, páginas 70-73, por exemplo).

Com todas estas definições e características em mente a minha função foi **completar a inserção das obras no catálogo e normalizar todas as entradas que não estivessem exactamente segundo as características definidas**. Em primeiro lugar, ajustei os elementos gráficos cujo alinhamento não estivesse precisamente no sítio correcto; maioritariamente isto verificava-se em colunas que não estavam precisamente alinhadas com as margens da mancha, e em imagens de capas que não estavam com a distância correcta à coluna e/ou que não estavam correctamente alinhadas. De seguida, foram ajustados os tamanhos de todas as capas já inseridas. Para que isto fosse correctamente feito, foi necessário voltar a inserir todas as capas e usar a ferramenta de escala do InDesign para definir o tamanho da imagem para 10% da original. Foi mais simples voltar a inserir a imagem e redimensioná-la do que tratar as que já se encontravam no documento, visto estas muitas vezes já serem miniaturas (de tamanho incorrecto, segundo a escala definida) ou simplesmente porque é mais difícil usar correctamente a ferramenta de escala numa imagem que já foi redimensionada. Algumas das imagens tiveram que ser reinseridas mais tarde, devido à qualidade destas. Finalmente, a última etapa de normalização a levar a cabo no catálogo foi inserir a informação em falta relativamente às obras.

Finda esta primeira etapa, comecei a introduzir todas as obras que faltavam no catálogo. Para isto, bastou copiar as colunas de dados, inseri-las nas coordenadas correctas e recolher as informações necessárias do site da loja virtual da Imprensa. Depois, procurava a capa correspondente, transformava-a para uma escala de 10% e colocava-a no local adequado. Para obter algumas das capas foi necessário recorrer ao *scanner*, visto não ter acesso ao seu ficheiro digital. Para além disto, fui introduzindo novas páginas no catálogo à medida que foi sendo necessário<sup>6</sup> e abri também no catálogo duas novas colecções: a colecção Camoniana e a colecção *Li*, criando os respectivos separadores, que foram completados com o texto introdutório da respectiva colecção.

Após este demorado trabalho inicial, o catálogo foi sendo actualizado à medida que novos livros da I.U.C. foram lançados, para que os leitores da Imprensa estejam sempre actualizados em relação às obras que a editora tem para oferecer. Este catálogo foi depois enviado para um grande número de bibliotecas nacionais, de forma a realizar uma mais ampla divulgação das obras da Imprensa.

<sup>6.</sup> Na última actualização, o total de páginas era 150.

#### 2.2.3. *Press Releases*.

*Press releases*, ou comunicados de imprensa, são breves documentos enviados para variadas agências de comunicação social, nos quais é anunciada uma nova obra e onde é feita a sua caracterização, incluindo, nomeadamente, a sinopse da obra, a biografia e bibliografia do autor e o público-alvo, por exemplo. Também pode ser enviado para os leitores individuais, por meio digital, de forma a anunciar o lançamento de uma nova obra. Na Imprensa da Universidade de Coimbra não existia ainda um formato definido de *press release*; ficou ao meu encargo **criar de raiz um comunicado de imprensa adequado e cujo** *layout* **pudesse ser usado para futuros documentos do mesmo género**.

Em primeiro lugar, decidi usar o tradicional formato A4, com margens de 10 mm para todos os lados e goteira de 4,233 mm. A razão para esta escolha foi o facto de estes documentos muitas vezes serem impressos e/ou inseridos em outras publicações; se o *press release* for num formato tradicional, o tamanho das impressões não necessita de ser ajustado e nas publicações é um formato simples de trabalhar, pois raramente uma publicação tem um tamanho superior a A4 e, no caso de serem menores, é fácil de reduzir o tamanho proporcionalmente.

Definido o formato, o passo seguinte foi decidir como apresentar o cabeçalho. Apesar de este ter sofrido alterações ao longo dos vários protótipos (que serão analisados de seguida), o cabeçalho possui sempre um rectângulo cor de laranja no topo da página, característico da I.U.C., que é usado em outros documentos como a *newsletter*. Pretende-se assim respeitar a identidade gráfica da editora. Dentro deste rectângulo, aparece o nome da editora em português (a preto) e em inglês (a branco). Uma vez isto definido, passei então a criar várias hipóteses para o *press release*.

Os elementos escolhidos para aparecerem nos comunicados da Imprensa foram: uma breve introdução a explicar o propósito do documento, a sinopse da obra, a biografia do autor, o público-alvo e os títulos e autores de outras obras relacionadas com o tema da apresentada. Visto que o primeiro livro do qual foi feito um documento deste género foi *O Conforto Pelas Imagens Mentais Na Depressão, Ansiedade e Stresse,* de João Luís Alves Apóstolo, surgiu de imediato um problema, visto a sinopse e biografia do autor serem bastante extensas. Ao usar um documento de coluna única, com a imagem à escala de 36% da original, um *lettering* de tamanho 10 pt e entrelinhas de 16,36 pt, o *press release* ficou com duas páginas preenchidas (*vide* CD-ROM *Relatório de Estágio em Edição na Imprensa de Universidade de Coimbra,* pasta "Anexos", ficheiro Press Release - Protótipo 1.pdf). Após consultar um dos técnicos de artes gráficas da Imprensa, concordámos que um documento deste género nunca deve possuir mais do que uma página, para evitar que o leitor o descarte imediatamente<sup>7</sup>.

<sup>7.</sup> Esta situação ocorre cada vez mais, em particular no ambiente digital, onde o utilizador se habituou a receber as informações de forma rápida e curta, tornando portanto as leituras mais extensas desagradáveis e a evitar.

Com isto em mente, o próximo passo foi encontrar uma forma de conseguir inserir toda a informação desejada numa única página, sem sacrificar o conteúdo. As várias medidas tomadas para este efeito foram: reduzir a altura do rectângulo cor de laranja (apesar deste ainda ocupar todo a largura da folha) no cabeçalho e o *lettering* inserido neste, reduzir o tamanho da fonte para 9 pt<sup>8</sup>, a entrelinha para 12 pt, reduzir-se o tamanho da imagem da capa e, mais importante, recorrer ao uso de múltiplas colunas para inserir o texto. Isto resultou num *press release* que, efectivamente, estava reduzido a uma página. No entanto, devido ao espaço ocupado pelo nome do autor e título da obra no topo da página e ao facto de terem sido usadas apenas duas colunas, este comunicado mostrou-se demasiado pesado, com os elementos encavalgados uns nis outros; algo de visualmente desagradável e de leitura penosa (*vide* CD-ROM *Relatório de Estágio em Edição na Imprensa de Universidade de Coimbra,* pasta "Anexos", ficheiro Press Release - Protótipo 2.pdf).

A tentativa seguinte consistiu no uso de quatro colunas e na redução do espaço utilizado pelo título da obra e nome do autor para metade do que era usado nas propostas anteriores, ou seja, em vez de ocupar toda a largura da folha, ocupar apenas a metade esquerda, deixando a outra metade livre para a inserção de texto. Além disso, uma das colunas foi reservada para a imagem da capa e para a inserção de um pequeno quadro de fundo laranja claro no qual são apresentadas as obras cuja temática se insere na mesma do livro apresentado no *press release*. Este protótipo já era mais viável, visto toda a informação estar inserida na mesma página e não existirem elementos encavalgados. No entanto, não era visualmente muito agradável e o uso de quatro colunas parecia excessivo, pois resultava em espaço branco inutilizado, criando uma quebra pouco orgânica na mancha. Além disso, o texto apresentava-se em frases extremamente curtas, o que resultava num ritmo de leitura cansativo e desagradável (*vide*  CD-ROM *Relatório de Estágio em Edição na Imprensa de Universidade de Coimbra,* pasta "Anexos", ficheiro Press Release - Protótipo 3.pdf).

Finalmente, o quarto protótipo mostrar-se-ia ideal. Em primeiro lugar, reduziu-se o rectângulo laranja de forma a ocupar dois terços da largura da página e foi diminuída a sua altura e o tamanho da fonte utilizada no nome da editora. A imagem da capa foi redimensionada para 22% do seu tamanho original e o quadro laranja claro com as obras relacionadas ao tema do livro apresentado foi também encurtado ligeiramente. Foram usadas três colunas, começando a apresentar o título da obra e o autor duas linhas acima da restante mancha gráfica e comprimindo à esquerda e à direita estes elementos. Desta forma, foi possível aumentar o tamanho da fonte no título da obra para lhe dar destaque. Esta compressão do texto foi também usada na introdução para a destacar do restante texto. Este encontra-se justificado, com tamanho de fonte 9 pt, entrelinha 11 pt e é distribuído nas três colunas, tendo a coluna do meio

<sup>8.</sup> Em contexto das aulas de Design Editorial, aprendemos que o tamanho da fonte pode ser reduzido até 6 pt, antes de ser tornar ilegível.

também a imagem da capa e o quadro das obras por cima do texto<sup>9</sup>. Os títulos "Sinopse", "O Autor" e "Público-Alvo" têm o tamanho da fonte reduzido para 8 pt, para o diferenciar do restante texto. Pelo mesmo motivo, e para respeitar a identidade gráfica da Imprensa, surgem com o mesmo cor-de-laranja que é usado no quadro. Desta forma, obteve-se um *press release* de leitura mais suave para o leitor, com os elementos bem distribuídos e resumidos a uma única página sem sacrificar o conteúdo (*vide* CD-ROM *Relatório de Estágio em Edição na Imprensa de Universidade de Coimbra,* pasta "Anexos", ficheiro Press Release - Protótipo 4.pdf).

Após o grande esforço despendido na criação deste primeiro comunicado de imprensa, os trabalhos seguintes foram mais fáceis. Usando este modelo, tratava-se apenas de uma questão de alterar as informações da obra e redimensionar cada nova imagem da capa. Este *layout* foi usado na criação de todos os *press releases* que viriam depois a ser criados, tendo sido definido como modelo base para documentos deste género na Imprensa da Universidade de Coimbra.

#### 2.2.4. Inserção de livros no *Google Books*

O gigante da Internet, a *Google*, oferece aos seus utilizadores um serviço conhecido como *Google Books*. Este serviço permite que os utilizadores possam inserir e partilhar *scans* digitais de livro e/ou aceder a milhões de títulos partilhados por outros utilizadores. A capacidade do *Google Books*, como meio de difusão, é evidente pois permite um aumento da visibilidade dos livros a custo zero, alcançando utilizadores em todo o mundo.

De forma a tirar proveito desta plataforma de divulgação, a Imprensa iniciou a actividade de disponibilizar todas as suas obras no *Google Books*, limitando a sua visualização a 30% do livro, ou seja, os utilizadores podem consultar 30% do total de páginas da obra.

O processo de **introdução de um livro no** *Google Books* é simples mas, em determinados casos, pode ser demorado e extremamente trabalhoso.

De forma a introduzir um livro no *Google Books* é necessário, em primeiro lugar, possuir os ficheiros digitais do livro em formato PDF. Deve haver um só com a capa, cujo nome deve ser o ISBN do livro juntamente com a palavra *frontcover*, separadas pelo sinal *underscore*. O segundo ficheiro PDF corresponde ao miolo da obra, cujo nome é igual ao da capa mas em vez de *frontcover*, deve ler-se *content10*. Foi precisamente na criação dos PDF das obras da I.U.C. para inserção no *Google Books* que surgiram alguns problemas. No caso de livros relativamente recentes (desde 2007 até à data), o processo de obter os ficheiros PDF é simples; muitas vezes estes já estão criados e basta modificar-lhes o nome ou, se ainda não

<sup>9.</sup> Foi experimentada também uma hipótese na qual estes elementos gráficos aparecem na coluna direita.

<sup>10.</sup> Por exemplo, para a obra *Estas Máquinas chamadas Mundos*, de E. Ivo Alves, os PDFs devem ter as designações de 9789892600802\_frontcover para a capa e 9789892600802\_content para o miolo

existirem, é um processo simples abrir o ficheiro de formato InDesign e exportar o ficheiro para formato PDF. No entanto, os livros anteriores a 2007 não foram diagramados em Adobe InDesign, logo, o processo de criar PDFs não é tão simples. No caso de obras diagramadas, usando o programa QuarkExpress, o InDesign consegue abri-las, mas foi necessário trabalho de formatação para corrigir erros ou incompatibilidades de conversão, que acontecem ao usar o InDesign para abrir um ficheiro de Quark. No caso de livros que remontam a 2003 e a anos anteriores, este problema de compatibilidade é ainda mais acentuado. Até esta data, o programa de diagramação utilizado era o PageMaker, que tem uma compatibilidade muito baixa com o actual InDesign. Os ficheiros que era possível converter para o InDesign abriam com formatações completamente alteradas e não foi possível aceder a alguns. Logo, foi necessário levar a cabo um extenso trabalho de re-diagramação de forma no InDesign, de forma a ser possível criar o PDF. No que toca às capas, nestas situações, foi feito um *scan* de um exemplar da obra e depois criado o PDF através da imagem obtida.

Quando os ficheiros estão preparados, deve-se aceder ao *site* do *Google Books* e ao Programa para Parceiros, ou seja, a secção que a *Google* disponibiliza especialmente às editoras e a outras instituição que desejem disponibilizar as suas obras na sua plataforma. A partir daqui pode-se introduzir novos livros, administrar os que já estão na plataforma, verificar estatísticas de visualização das obras e mesmo verificar lucros obtidos através da publicidade que, se a editora permitir, outras empresas podem fazer nas páginas dos livros (o conhecido sistema do *GoogleAds*).

É a partir desta página administrativa que os livros são inseridos. Para o fazer, escolhe-se a opção "Adicionar livros" e preenche-se a informação necessária, que consiste em: título da obra, autor(es), o ISBN, os direitos de autor (no caso da Imprensa, escolhe-se a opção "All" visto deter os direitos em todos os territórios) e o endereço da página que permita a compra da obra (neste caso, a página do livro na loja virtual da Imprensa da Universidade de Coimbra). Finalmente, o passo seguinte é simplesmente carregar os PDFs para o *Google Books*; carrega- -se no botão "Browse" e selecciona-se o ficheiro correcto. No caso de os ficheiros superarem o tamanho de dez megabytes, deve usar-se uma aplicação JAVA disponibilizada pelo *Google*, designada de *Google Uploader*. Se esta for utilizada, deve preencher-se a mesma informação descrita anteriormente e simplesmente "arrastar" os ficheiros correspondentes para a aplicação.

Realizei todo este processo cerca de **120 vezes**, introduzindo uma grande parte dos livros da I.U.C. no *Google Books*<sup>11</sup>. As obras que não foram introduzidas foram aquelas cujos ficheiros eram irrecuperáveis, por estarem danificados ou por haver incompatibilidades de programa e/ou por se tratarem de livros cujos ficheiros digitais não existiam. Esta última situação verificou-se particularmente no caso de livros co-editados e em livros que foram diagramados através de colaboradores externos.

<sup>11.</sup> Quando iniciei esta actividade, já estavam cerca de 80 livros inseridos na plataforma.

Após este elevado número de livros inseridos numa primeira fase, a actividade de introduzir livros no *Google Books* realizou-se sempre que saíam novas obras, de forma a manter a plataforma actualizada no que toca aos livros da Imprensa da Universidade de Coimbra.

#### 2.2.5. Criação de *Mailing Lists*.

De modo a aumentar o seu público, em todos os eventos em que a I.U.C. participa é passada uma lista em que cada participante pode fornecer o seu contacto electrónico para receber notícias da Imprensa. Isto inclui os *Press Releases* e o catálogo virtual descritos anteriormente, por exemplo, e também convites para lançamentos e eventos culturais, assim como a *newsletter*.

Para tornar rápida e eficiente a divulgação através de correio electrónico, é necessário criar *Mailing Lists*, ou seja, um ficheiro que consiste num conjunto de contactos que, quando seleccionado, envia o correio electrónico para todos os contactos que estiverem inseridos no conjunto. Evita-se assim, a penosa tarefa de inserir centenas de contactos de *e-mail* um a um.

Na criação destas listas, é usado o programa Outlook Express. Trata-se de um *software* de configuração de *e-mail*, no qual o utilizador pode aceder à sua conta de correio electrónico (ou mesmo a múltiplas contas, se possuir mais que uma) e administrar o seu correio. Funciona como agenda e permite organizar contactos.

Visto os esforços mais recentes da Imprensa da Universidade de Coimbra se concentrarem maioritariamente no aumento das vendas, expandir a divulgação através deste meio foi um passo importante. Para este efeito, foram recolhidos os registos de vários eventos, onde se encontravam dezenas de contactos de *e-mail*. A partir destes, **recolhi os contactos de correio electrónico e criei** *Mailing Lists* **com as designações apropriadas**, como alunos, docentes e funcionários da Universidade de Coimbra, por exemplo.

O processo de criar estes grupos de contacto é simples: na barra de menus do Outlook Express existe a opção "Ficheiro". Ao carregar nesta, surgirá um menu cuja primeira opção é designada de "Novo" e, a partir desta opção, surgirá um novo menu que permite criar listas de distribuição; isto é o que é designado neste relatório como *Mailing List*. Após seleccionarmos "Lista de distribuição", surgirá uma nova janela no qual podemos dar um nome à lista e depois simplesmente adicionar todos os contactos que desejarmos (através da opção "Adicionar Novo"). Cada um destes contactos deve mostrar o nome e o correio electrónico da pessoa em questão. De modo a não sobrecarregar o programa e evitar erros de envio, foi- -me recomendado que as listas não excedessem os vinte contactos cada uma; logo, sempre que atingia este limite, criava uma nova lista e atribuía um valor numérico ao nome da lista, para as distinguir<sup>12</sup>.

<sup>12.</sup> Alguns exemplos das listas criadas foram: Diversos 12 (Alunos), Diversos 13 (Alunos).

De forma a aumentar ainda mais a sua lista de interessados, a Imprensa começou também a reunir os contactos de correio electrónico de elementos pertencentes a determinadas áreas, como foi o caso do Direito e da Justiça. Visto possuirmos vários livros cuja temática se insere nesta área, comecei a reunir os contactos dos vários tribunais nacionais<sup>13</sup>, actividade que foi continuada pela colega estagiária Rita Almeida.

Apesar de ser uma actividade de pouca complexidade, é também demorada e trabalhosa. Primeiro, é necessário procurar nos registos em papel o maior número de contactos possível e, depois, escrevê-los a todos, um a um, no Outlook Express de forma a criar as listas. Pessoalmente, inseri mais de duzentos contactos ao criar estas listas.

No entanto, deve notar-se que, apesar de ser uma forma eficaz e pessoal de divulgação, estas listas de distribuição têm problemas. O mais comum é o facto de, muitas vezes, os contactos de correio electrónico fornecidos já não existirem ou não serem escritos correctamente pelo seu utilizador. É bastante comum, ao usar uma qualquer *mailing list*, serem "devolvidos" vários *e-mails* devido ao contacto não estar disponível. Além disso, mesmo que isto não aconteça, não há forma de saber se uma caixa de correio ainda é utilizada pelo seu dono, ou seja, se o utilizador está a verificar o seu correio nessa caixa. Trata-se de uma forma bastante simples e directa de divulgação, mas não totalmente fiável.

#### 2.3. Diagramação

Uma das actividades mais relevantes e interessantes que levei a cabo na Imprensa da Universidade de Coimbra foi a diagramação de obras. Inicialmente ignorante de muitos dos conceitos e cuidados a ter durante a diagramação de uma obra, rapidamente me apercebi da complexidade desta actividade, graças à orientação dos técnicos de artes gráficas da I.U.C., e do extenso trabalho necessário para uma boa diagramação de um livro.

Em primeiro lugar, irei destacar as diferenças entre diagramar e paginar, visto a diagramação ser muitas vezes designada de paginação, designação esta que é incorrecta.

#### 2.3.1. Diagramar ou paginar.

É comum ouvirmos falar em paginação de um livro, quando alguém se quer referir ao acto de converter o texto de um autor num livro pronto para ser impresso. Na realidade, o que é feito pelos profissionais desta actividade é a diagramação e não a paginação.

A paginação não passa do acto de, como é definido no próprio dicionário de língua portu-

<sup>13.</sup> Isto foi feito recorrendo ao Portal Citius: http://www.citius.mj.pt/Portal/ContactosTribunais.aspx

guesa *Priberam*, "pôr por ordem numérica as páginas de um texto ou publicação", por outras palavras, é apenas fazer a numeração das páginas. Obviamente, aquilo que é comummente designado de paginação é algo bem mais complexo do que isto.

Trata-se da diagramação, que é definido no mesmo dicionário como o acto de "dispor graficamente todos os elementos de um material para impressão ou visualização, geralmente com base em critérios estéticos ou funcionais". Esta definição descreve na perfeição qual é o verdadeiro trabalho por trás da criação de um livro. Também Carlos Alberto Rabaça e Gustavo Barbosa definem no seu *Dicionário da Comunicação* a diagramação como "[…] fazer o projecto da distribuição gráfica das matérias a ser impressas (textos, títulos, fotografias, ilustrações, etc) de acordo com determinados critérios jornalísticos e visuais […]"<sup>14</sup> (página 155). Na mesma linha, temos também Newton Cesar que define diagramação como "[…] ato de distribuir elementos, sejam textos ou gráficos, obedecendo às lógicas do diagrama."<sup>15</sup>(*Os Primeiro Segredos de Direcção de Arte*, página 95).

Tendo em conta estas definições, o acto de ordenação de um livro é muito mais do que a simples paginação. Consiste na distribuição lógica dos vários elementos textuais e gráficos num documento de dimensões previamente estabelecidas, obedecendo a um conjunto de regras e a características definidas segundo a identidade gráfica da editora e/ou da colecção na qual o livro se irá inserir. Fazer a paginação da obra é apenas um dos muitos passos a tomar quando se procede à diagramação de uma obra, como irei explicar a seguir.

#### 2.3.2. Princípios de diagramação.

Tendo em conta o que foi dito anteriormente, podemos dizer, de forma resumida, que o trabalho de diagramação consiste em distribuir os vários elementos que compõem o livro de uma forma lógica nas páginas. No entanto, fazer isto de forma correcta é mais trabalhoso e complexo do que se pode inicialmente pensar e necessita de conhecimentos específicos em programas informáticos adequados.

Neste caso, o programa utilizado na I.U.C. (e o mais popular mundialmente para este tipo de actividade) é o Adobe InDesign, o sucessor do agora obsoleto PageMaker e do QuarkExpress, ainda usado pontualmente, mas também já ultrapassado. O InDesign é um programa criado exactamente para a diagramação: permite criar documentos de todos os tamanhos, inserir e editar vários tipos de conteúdo, como texto e imagem. É o programa ideal para a criação de livros, jornais, revistas e edição dos respectivos conteúdos. Além disso, permite também a criação de PDFs, que é actualmente o formato ideal para publicação de conteúdos

<sup>14.</sup> Rabaça, Carlos Alberto e Barbosa, Gustavo – *Dicionário de Comunicação*, Rio de Janeiro, 1978.

<sup>15.</sup> Cesar, Newton – *Os Primeiros Segredos da Direcção de Arte*, Guará, Editora Senac, 2009.

em formato digital, como também é o formato utilizado para o envio de documentos para impressão. Juntamente com o Adobe Photoshop, para edição e tratamento de imagens, é a ferramenta mestra da diagramação e foram estes os programas que utilizei para a realização desta tarefa na Imprensa da Universidade de Coimbra.

No entanto, o trabalho de diagramação não começa no InDesign. Para que este trabalho corra da maneira mais célere e cómoda possível, deve ser feito um trabalho de formatação e normalização já no documento original (geralmente, em formato de Word), para que, quando o ficheiro for importado para o InDesign, nos concentremos na organização e distribuição dos elementos, na aplicação dos estilos e nos ajustes necessários para uma apresentação visual agradável do livro.

Os documentos originais que são recebidos do autor muito raramente possuem a formatação que é usada pela Imprensa, apesar de se disponibilizar a fonte de usada pela I.U.C. (a ITC Garamond Std) e de agora já existir um *Manual de Normas* para servir como guia. Deve notar-se que o simples uso desta fonte e o respeito pela formatação base usada pela Imprensa, por parte dos autores, poderia poupar horas e horas de trabalho. Como isto não acontece, este trabalho tem de ser realizado pelos técnicos de artes gráficas. Em primeiro lugar, converte-se todo o ficheiro para a referida fonte e também se pode aplicar a entrelinha que será usada16, se bem que os estilos usados no InDesign fazem já isso. De seguida, usando as ferramentas "Localizar" e "Substituir" do Word, procede-se a um trabalho de normalização o mais exaustivo possível. Numa primeira etapa, procuram-se erros comuns que acontecem quando se escreve um documento extenso como: o uso de "espaços" excessivos (sendo o mais comum o duplo espaço), espaços antes da pontuação (sendo o mais comum antes das vírgulas, de pontos finais e dos três pontos), alinhamentos incorrectos, espaços incorrectos entre parênteses e aspas e respectivo texto contido, parágrafos separados por uma linha vazia<sup>17</sup> e também podem ser separadas as citações do restante texto<sup>18</sup>, se isto não foi feito pelo próprio autor.

O próximo passo consiste num trabalho de normalização. A consistência é um factor importante nos livros da I.U.C., logo não deve existir nos seus livros pontuação inconsistente ou o uso de itálicos e negritos em situações em que deve ser sempre usado apenas um destes estilos, por exemplo.

Assim, algumas das situações normalizadas são: usar sempre o mesmo tipo de travessão (o *em dash*) para separar texto, normalizar a numeração segundo as normas da I.U.C.19, corrigir itálicos e negritos empregues nos sítios errados e normalizar o uso de maiúsculas e de

<sup>16.</sup> Se usada a Mancha Grande, esta entrelinha terá 16,36pt. Se for a Mancha Pequena, será de 12pt.

<sup>17.</sup> Segundo me foi explicado, isto é, por vezes, um preciosismo de alguns autores e nem sempre deve ser corrigido. No entanto, na minha experiência pessoal, nos livros que diagramei, isto foi corrigido.

<sup>18.</sup> A localização das citações pode fazer-se procurando as aspas e os itálicos presentes no texto.

<sup>19.</sup> De 0 a 10 escreve-se por extenso (excepto datas, ex. 1 de Janeiro de 2011). A partir de 11, escreve-se com algarismos.

minúsculas. No fundo, faz-se um breve trabalho de revisão e normalização.

Finda esta actividade, o ficheiro está então preparado para ser importado para o Adobe InDesign<sup>20</sup>. Porém, antes de isto ser feito, deve ser criado e configurado o documento no programa com as especificações que desejamos, ou seja, deve ser definido o tamanho do documento (que será o do livro), as margens e seleccionar a opção *Facing Pages* (páginas opostas). Além disso, devem também ser importados para o documento de InDesign os estilos que irão ser aplicados no texto. Estes já se encontram criados na Imprensa e cada colecção tem o seu próprio estilo, com as respectivas características já definidas, nomeadamente: a fonte, o estilo da fonte (negrito, itálico, redondo), o tamanho da fonte, a entrelinha, o *kerning* (pode ser óptico ou métrico), o alinhamento, o avanço na primeira linha, a definição do alinhamento justificado (pode definir-se percentualmente o espaçamento entre letras e entre palavras) e a cor dos caracteres, tudo o que é necessário para o texto seleccionado ficar automaticamente com as características desejadas ao aplicar o estilo.

Graças a estes diferentes estilos para cada colecção, é possível aplicar rapidamente as características essenciais a cada texto. Nos livros que diagramei<sup>21</sup>, foram usados estilos para definir a formatação: no grosso do texto (designado de "Normal"), na bibliografia, no título da obra, nos títulos dos capítulos, dos subcapítulos, das legendas, das notas de rodapé, nas citações e na assinatura das citações. No entanto, deve notar-se que este estilos, apesar de extremamente úteis, não são infalíveis e muitas vezes é necessário ajustar espaços, em particular entre títulos e restante texto. Por vezes, pode também ser necessário replicar um estilo e alterá-lo ligeiramente para aplicar em situações pontuais, como quando surgem subsubtítulos, por exemplo, ou quando é necessário reduzir ou aumentar espaços de forma a determinados elementos visuais ficarem na página necessária.

De seguida, é necessário estruturar todo a mancha gráfica do livro. Isto significa que a mancha deve estar logicamente distribuída e ser visualmente agradável para o leitor, o que se traduz em várias acções a levar a cabo no documento. Primeiro, todos os capítulos devem começar numa página ímpar do livro, logo, é necessário efectuar uma quebra de página sempre que tal não acontecer; se for necessário, deve haver mesmo uma página inteira de separação, como acontece quando existem separadores no livro. Também no início de cada capítulo, o texto não deve começar no início da mancha disponível, mas sim um pouco mais abaixo (no caso dos livros que diagramei, começa exactamente a 38 mm da margem superior), logo é necessário ajustar a *frame* de texto. No que toca aos subcapítulos, é necessário certificarmo-nos de que estes não começam no fundo de uma página ou de que começam e apenas mostram uma ou duas linhas antes de transitar para a página seguinte. Para resolver

<sup>20.</sup> Por vezes, dependendo do tamanho e do número, pode ser também necessário remover quaisquer imagens presentes no documento, pois estas podem bloquear o programa no momento da importação do texto.

<sup>21.</sup> *República, Republicanos e Republicanismos,* com coordenação de Armando Malheiro da Silva, Maria Luisa Tucci Carneiro e Stefano Salmi, e *Eça de Queirós – Riso, Memórias e Morte,* de Joana Duarte Bernardes.

este problema, há vários métodos que devem ser usados e que variam conforme a situação. A ideia é sempre fazer com que o texto "suba" ou "desça" na mancha, sem sacrificar o seu aspecto de forma significativa. A forma mais comum de fazer isto é aumentar ou diminuir o *tracking* (espaçamento entre letras) até um máximo de -20 ou +20 na restante página de forma a "puxar" o texto para cima, trazendo o subcapítulo e mais linhas para essa página ou "empurrá-lo" para a página seguinte. Se recorrer à manipulação do *tracking* não for o suficiente, pode também aumentar-se ou diminuir-se o espaçamento entre linha, num máximo de 0,50 pt, um valor que não é perceptível ao leitor. Em casos extremos em que nenhuma das técnicas resulta, pode adicionar-se uma linha extra em branco. No entanto, isto deve ser evitado porque cria espaços brancos inapropriados. Similarmente, e usando as mesmas técnicas, é necessário evitar que existam páginas em que apenas apareçam uma ou duas linhas, que citações comecem ou acabem com apenas uma linha numa página e evitar ainda que notas de rodapé transitem de uma página para a outra apenas por alguns caracteres.

Continuando na estruturação do livro, a etapa seguinte é a de evitar os "rios", ou seja, eliminar situações em que existem linhas com apenas uma sílaba ou apenas uma pequena palavra, criando um exagerado espaço branco entre essa linha e a seguinte. Pela minha experiência na diagramação levada a cabo na Imprensa, há duas formas de resolver isto: a mais comum e visualmente mais apropriada consiste em reduzir o *tracking* da linha anterior (ou linhas, se necessário) ao "rio", para que a sílaba ou palavra subam e se incorporem na linha superior; pode também forçar-se uma quebra de linha na linha anterior, para enviar mais algum texto para encher este espaço branco. Esta última hipótese é menos usada porque, dependendo da situação, pode criar um espaçamento exagerado entre as palavras na linha que foi quebrada.

Uma vez aplicados os estilos e estruturado o livro, há que colocar e redimensionar as imagens nos locais apropriados no documento. Antes disso, e como geralmente as imagens nunca têm a qualidade necessária para impressão, estas têm de ser tratadas recorrendo ao Adobe Photoshop. Primeiro, é necessário "limpar" a imagem de "sujidades", de pixéis estragados ou qualquer outro elemento que seja alienígena à imagem. É também necessário converter o sistema de cores de RGB (*red, green and blue*) para CMYK (*cyan, magenta, yellow and black*) visto este último ser o esquema utilizado nas gráficas. De seguida, aplicam-se os tratamentos que se julgar necessários na imagem: ajuste de luminosidade, de cor, de opacidade… o Photoshop permite uma elevada edição de imagem. Na I.U.C., as acções mais comuns que se levam a cabo nas imagens, além do ajustamento de qualidade, têm que ver com a conversão de imagens para *greyscale22* (pôr a imagem a preto e branco), com o colocar o fundo transparente (regra geral, as imagens vêm com fundo branco, o que pode afectar a impressão) e com o redimensionamento. Quando estão prontas, as imagens são inseridas no livro que está a ser diagramado,

<sup>22.</sup> Usar imagens a preto e branco permite uma redução substancial nos custos de impressão.

no local apropriado, e o texto pode correr à volta da imagem, com o distanciamento que desejarmos, usando a ferramenta de *text wrap*. A inserção das imagens requer sempre ajustamento na mancha textual, quer estas sejas inseridas antes ou depois da estruturação do texto.

De seguida, é necessário fazer os últimos ajustes no texto, um dos passos mais demorados e trabalhosos numa diagramação e que depende também do tamanho da obra. Em ambos os livros que diagramei, um destes ajustes foi reduzir a fonte no numeral que acompanha os séculos em dois pontos; por exemplo, quando surge a expressão "século XX" com tamanho de fonte 12 pt, deve aparecer "século XX" com tamanho de fonte 10 pt. Para realizar esta modificação, usei a ferramenta de procura do InDesign para procurar a palavra "século" em todo o documento e efectuei a alteração no numeral que surgia em frente desta palavra. Na obra *República, Republicanos e Republicanismos*, isto foi um trabalho extremamente extenso pois, tratando-se de um livro com uma temática histórica, eram várias vezes mencionados os séculos em que decorreram determinados eventos. Alternativamente, pode procurar e substituir-se automaticamente o numeral mas, ao experimentar esta técnica, deparei-me com o seguinte problema: no caso de numerais romanos como VI ou IV, por exemplo, ao mandar o InDesign substituir automaticamente todos estes casos, ele irá também alterá-los em palavras em que surja esta combinação de letras. Logo, é mais seguro procurar os séculos e alterar o numeral romano manualmente. No entanto, no caso de numerais como III e XX, pode-se ordenar a substituição automática, visto esta combinação de letras dificilmente surgir noutros contextos que não os séculos.

O próximo passo consistem em certificarmo-nos de que, em cada página, as linhas não terminem com artigos definidos e indefinidos, combinados ou simples. Não se trata de uma questão gramatical, mas estética. Quando aparecem duas ou três linhas que terminem todas em "de", por exemplo, cria um efeito visual desagradável para o leitor. Vejamos o seguinte exemplo hipotético:

> "Esta frase acaba com o artigo de Tal como esta frase acaba em de E igualmente, esta acaba com de"

Para corrigir isto, é necessário percorrer todo o documento e "empurrar" ou puxar" estas preposições para a linha seguinte ou trazer algum texto da linha seguinte para trás. De novo, tal como na estruturação do texto, recorre-se à manipulação do *tracking* ou à quebra forçada na linha. Visto não ser possível realizar esta tarefa de forma automática e ou recorrendo a ferramentas de busca, é necessário percorrer todo o livro e verificar cada página. Segundo a minha experiência, nunca se detectam todas as ocorrências numa primeira leitura, pelo que é aconselhável fazer isto pelo menos duas vezes.

Por fim, depois de tudo isto estar feito, é necessário realizar a hifenização. O InDesign possui dicionário português e a opção de fazer a hifenização automática das palavras, tarefa que faz com surpreendente eficácia. No entanto, não insere o segundo hífen, que deve aparecer no inicio da linha, quando a linha anterior acaba num hífen. Logo, este tem de ser inserido manualmente. Felizmente, é possível procurar cada hífen existente no documento através da ferramenta de pesquisa. Usando esta ferramenta, o InDesign percorre todos os hífenes e podemos inserir o que falta sempre que necessário. Apesar de ser uma tarefa morosa, através desta ferramenta é possível realizá-la com relativa rapidez.

Como se poder ver, o processo de diagramação é um trabalho complexo, que requer muita atenção, tempo e trabalho. De certa forma, chega a ser uma tarefa ingrata, pois os leitores raramente fazem ideia ou pensam no trabalho posto na apresentação do livro e em todos os pormenores que é necessário ter em conta para levar a cabo uma boa diagramação. No entanto, é um trabalho essencial, que na Imprensa da Universidade de Coimbra é realizado com alta qualidade e que se reflecte nos seus livros.

2.3.3. Problemas durante a diagramação de uma obra.

A diagramação é por si só uma tarefa complexa e trabalhosa mas podem ainda surgir vários problemas que a tornam ainda mais difícil. Irei explanar aqui os problemas com que me deparei nas **duas obras que diagramei**: *República, Republicanismos e Republicanos*  (*vide* CD-ROM *Relatório de Estágio em Edição na Imprensa de Universidade de Coimbra,* pasta "Anexos", ficheiro Excerto da obra - República, Republicanismos e Republicanos.pdf) e *Eça de Queirós – Riso, Memórias e Morte* (*vide* CD-ROM *Relatório de Estágio em Edição na Imprensa de Universidade de Coimbra,* pasta "Anexos", ficheiro Excerto da obra - Eça de Queirós.pdf).

A obra mais penosa de diagramar foi, sem qualquer dúvida, a primeira e as dificuldades surgiram, principalmente, pela falta de comunicação entre os vários autores e coordenadores do livro.

Este livro é composto por vários textos diferentes de autores distintos. Logo, a natureza do livro criou um problema logo à partida: cada autor usou uma formatação e forma de escrita própria, o que requereu um enorme trabalho de normalização. Para piorar a situação, já depois de o livro ter sido diagramado, foi necessário voltar a normalizar a apresentação de bibliografias, as notas de rodapé, os termos de português - brasileiro e as citações. Em cooperação com a colega Rita, foi necessário normalizar cerca de 742 notas de rodapé e dezenas de entradas bibliográficas, pois as regras de normalização desejadas só foram estabelecidas pelos coordenadores depois de a obra estar diagramada.

No entanto, antes disto, aconteceu uma situação também complicada. Originalmente, alguns dos textos estavam em italiano; textos que no seu total correspondiam a mais de 150 páginas do livro. Após o livro ter sido diagramado pela primeira vez, os autores decidiram enviar as traduções destes textos, para que estas substituíssem os originais italianos. Uma mudança desta magnitude tornou a primeira diagramação praticamente inútil, desperdiçando-se assim mais de uma semana de trabalho. Esta substituição e a gigantesca tarefa de normalização que foi levada posteriormente a cabo poderiam ter sido evitadas se existisse uma boa comunicação entre os autores e os coordenadores do livro. Note-se que isto não funcionaria apenas a favor do diagramador, uma vez que a obra teria sido lançada muito mais cedo e não seriam necessárias tantas provas até se alcançar o resultado final. Acrescente-se ainda que, para além destas grandes mudanças, no decorrer das semanas foram feitos ajustes constantes, segundo os caprichos de cada autor: juntar ou separar citações, eliminar ou adicionar notas de rodapé, destacar um ou outros elementos, inserir ou remover partes do texto, etc.

Outro problema comum na diagramação e que já foi brevemente referido no ponto anterior deste relatório consiste na qualidade das imagens. As imagens que acompanham um qualquer original muito raramente são adequadas para impressão, visto não possuírem a resolução adequada<sup>23</sup>. Logo, estas imagens necessitam de trabalho de edição e, mesmo assim, por vezes não é possível alcançar a qualidade desejável. Nesta situação, podem ser feitas duas coisas: se se tratar de uma imagem comum e que não esteja protegida por direitos de autor (ou se o autor da obra citar a sua origem), pode procurar-se na Internet uma imagem com boa resolução, ou então o autor necessita de obter ele próprio a imagem a inserir. Foi-me explicado que, por vezes, há imagens que são removidas visto nenhuma solução funcionar.

No que toca à obra *Eça de Queirós*, apesar de as primeiras provas já terem sido enviadas após o fim do meu estágio, tomei conhecimento de que a autora, na primeira revisão, inseriu, à mão, extensas porções de texto. Isto é particularmente trabalhoso e consumidor de tempo pois, se fosse inserido em formato digital, podia-se copiar o texto e colá-lo onde fosse necessário; quando o texto está escrito à mão nas provas, o diagramador passa também a exercer a função de dactilógrafo. Esta situação, para além de acrescentar trabalho e tempo ao diagramador, requer também uma nova diagramação, dependendo da quantidade de texto que terá de ser adicionado; neste caso, tratava-se de parágrafos inteiros em várias páginas.

Tendo tudo isto em consideração, pode-se concluir, como já referi, que o maior problema e obstáculo na diagramação consiste na falta de comunicação entres autores e todos os envolvidos na produção do livro. Se, antes da diagramação, tudo fosse normalizado e acordado entre as várias partes envolvidas e fosse feita uma primeira revisão, esta tarefa seria muito menos penosa e mais rápida. Isto não seria apenas benéfico para quem faz a diagramação:

<sup>23.</sup> Por norma, a resolução de imagem para impressão deve ser de 300 dpi. As imagens recebidas costumam vir com apenas 72 dpi, a resolução de monitor.

a editora e os autores veriam as duas obras publicadas mais depressa, não existiria um constante e elevado número de provas a transitar entre editora e autores, e os técnicos de artes gráficas poderiam diagramar mais livros em menos tempo, o que também aumentaria e/ou aceleraria a produção literária da editora.

#### 2.4. Realização de análises e estudos.

No decorrer do estágio **realizei várias análises e estudos de naturezas diferentes**. Nos próximos pontos, destacarei as mais relevantes, tentando mostrar qual a análise que foi feita, os seus objectivos e os resultados e/ou conclusões obtidas ao realizar estas análises e estudos. As quatro que seleccionei foram diferentes dos pontos mencionados anteriormente, razão pela qual as seleccionei. Além disso, estas foram as mais relevantes e as que de mais trabalho e pesquisa necessitaram.

2.4.1. Plataforma de revistas virtuais OJS.

A Imprensa da Universidade de Coimbra tinha como plano disponibilizar *online* todas as publicações periódicas da Universidade de Coimbra. Para este efeito, foi-me pedido que **analisasse a viabilidade da plataforma OJS** (*Open Journal System*) para concretizar este plano.

O *Open Journal System*, ou simplesmente OJS, é uma plataforma que pode ser descarregada gratuitamente e que é instalada e controlada localmente pelo utilizador. Após ser instalada, o administrador pode personalizar o seu aspecto para que os utilizadores externos que acederem à plataforma via internet reconheçam imediatamente a identidade gráfica da editora.

Uma das melhores funcionalidades oferecidas por esta plataforma é permitir organizar e atribuir todas as funções e tarefas necessárias para o processo de edição. Por exemplo, o administrador da plataforma pode atribuir a terceiros as funções de: editor (aquele supervisiona o processo editorial), editor de secção (o que controla as submissões e respectivas avaliações), editor de texto (o que faz a revisão e correcção do texto) o editor de *layout* (o que prepara a revista para apresentação em formato digital) e o revisor de prova (o que verifica e corrige erros de composição gráfica e tipográficos). Além disso, permite também adicionar avaliadores qualificados, que verificam a qualidade científica da publicação e dão a sua opinião sobre a viabilidade de publicar a revista. Nenhuma destas funções é obrigatória e podem ser usadas apenas as que se desejam; de qualquer forma, a plataforma fornece ferramentas excelentes que permitem tornar o processo de publicação virtual bastante controlado, pormenorizado e completo, e tudo isto pode ser feito remotamente: basta que os envolvidos no processo tenham permissões de acesso (fornecidas pelo administrador) e que a plataforma seja instalada.

A inserção de uma nova revista na plataforma é também muito simples e consiste em cinco passos. Em primeiro lugar, inserem-se os detalhes da revista: título, sigla, abreviatura, ISSN (electrónico e de impressão, se existir), contactos dos envolvidos na edição, editora, patrocínios e apoios (se existirem), descrição, palavras-chave e marcações padronizadas<sup>24</sup>. O segundo passo consiste em descrever as políticas da revista, ou seja, do que trata a revista, as suas avaliações (se forem escolhidos avaliadores), política de privacidade, um item "Sobre a revista"<sup>25</sup> e configurações de acesso. Estas últimas são bastante importantes e são também um exemplo da qualidade desta plataforma, pois o nível de acesso dado é bastante personalizável. Pode fornecer-se acesso aos leitores, avaliadores e autores (apenas um, dois ou todos), pode dar-se apenas acesso a parte da revista ou na íntegra, ou mesmo manter restrita durante um determinado espaço de tempo, pode definir-se acesso apenas a utilizadores registados na plataforma e pode permitir-se ou não comentários dos leitores. O terceiro ponto tem que ver com políticas de submissão, ou seja, ao submeter um texto o autor deve seguir as directrizes impostas pelo administrador da plataforma (como direitos de autor, por exemplo). No quarto passo, define-se a periodicidade da publicação e os acessos dados *online*. Com o acesso *online* entende-se de que forma os leitores poderão aceder às publicações: esta pode ser completamente grátis, pode ter apenas uma parte acessível gratuitamente, sendo a sua totalidade sujeita a pagamento ou registo, pode ser apenas acessível através de pagamento ou pode mesmo definir-se que a revista seja restrita durante um determinado espaço de tempo e depois tornar-se de acesso grátis. Neste passo, é também possível permitir a criação de notícias sobre a revista. Finalmente, o quinto e último passo, concentra-se no visual da revista. Aqui, define-se como será o cabeçalho da revista, pode adicionar-se o logótipo, o conteúdo da página inicial (que poderá conter uma descrição da revista, uma imagem ou um sumário)<sup>26</sup>, pode colocar-se um rodapé na revista, uma barra de navegação, aplicar uma folha de estilos CSS<sup>27</sup> e pode também acrescentar-se qualquer informação adicional que se deseje oferecer aos leitores, autores, bibliotecários, etc.

Depois de analisar esta plataforma e de ler as suas várias funcionalidades, percebi que se

<sup>24.</sup> Estas últimas três servem para facilitar a indexação da revista em mecanismos de busca, como por exemplo o *Google*.

<sup>25.</sup> Para inserir informações que não foram contempladas nos pontos prévios.

<sup>26.</sup> Na OJS, a página inicial consiste numa lista de *links* para os vários capítulos das publicações, por exemplo. São também conhecidos como *bookmarks*.

<sup>27.</sup> As folhas de estilo CSS são as mesmas usadas em páginas ou *sites* na internet: funcionam como os estilos usados no Word ou em InDesign, mas aplicam automaticamente as formatações definidas no local apropriado, segundo o código HTML. Por exemplo, todos os *links* surgem da mesma forma pois a CSS reconhece o código dos *links* automaticamente.

trata de um excelente projecto do *Public Knowledge Project* e que serviria muito bem para o objectivo da Imprensa da Universidade de Coimbra de disponibilizar *online* todas as publicações periódicas da Universidade. Através do uso desta plataforma, viria a nascer então o projecto *ID@UC*, que será descrito mais à frente neste relatório (*cf infra* página 41).

#### 2.4.2. Cotejamento e análise dos catálogos das editoras *LIDEL* e *McGraw Hill*.

Um dos segmentos de mercado que a Imprensa da Universidade de Coimbra ocupa com os seus livros é a publicação de obras para os vários cursos e disciplinas de Medicina e Enfermagem. No entanto, não ocupa sozinho este segmento. As duas maiores concorrentes da I.U.C. nesta área são o grupo *LIDEL*, constituído pelas editoras *LIDEL*, ETEP, FCA e PAC-TOR, e a editora *McGraw Hill*. De forma a determinar em que área específica da Medicina a Imprensa poderia apostar, com a menor competição possível, **realizei um cotejamento dos catálogos de ambas as editoras para determinar o que não existia nos mesmos**.

Para este efeito, analisei, em pormenor, os catálogos disponibilizados *online* por ambas as editoras e cruzei os temas das suas obras com as várias disciplinas dos cursos de Medicina. Simplificando, criei uma lista de todos os cursos e disciplinas de Medicina e Enfermagem existentes na Universidade de Coimbra e outras escolas de Saúde e procurei nos catálogos das editoras obras que pudessem ser usadas nesses cursos e disciplinas.

Em primeiro lugar, criei um documento com uma tabela que dividi em dois: a metade esquerda mostrava todas as disciplinas dos cursos de Medicina e Enfermagem e a metade direita indicava qual a editora analisada e se esta possuía algum livro para a disciplina em questão; isto era indicado através de três sinais – X, *V* e ? – respectivamente indicando que a obra não existe no catálogo analisado, existe ou que não existe uma obra específica para o tema mas algumas que se podem adequar<sup>28</sup> (*vide* CD-ROM *Relatório de Estágio em Edição na Imprensa de Universidade de Coimbra,* pasta "Anexos", ficheiro Cotejamento LIDEL. pdf). Com o documento criado e a sinalética definida, foi necessário preencher a tabela com as informações. Primeiro, procurei todas as disciplinas de todos os cursos de Medicina e Enfermagem que encontrei (contabilizando um total de 61 disciplinas), recorrendo aos *sites* dos respectivos cursos. De seguida cotejei os catálogos das editoras concorrentes, começando pelo grupo *LIDEL*.

Ao analisar o seu catálogo virtual, pude verificar que, de facto, o grupo *LIDEL* tem uma presença muito forte nesta área. Das 61 disciplinas identificadas, encontrei livros para cerca de metade, que abordavam temas como Anatomia, Neurologia, Psiquiatria e Biologia.

<sup>28.</sup> Em alguns casos, este símbolo também é usado quando não se sabe qual é a natureza específica da disciplina em questão.

No entanto, carecia de outros temas relevantes como, Oncologia, Pediatria e manuais de Cirurgia, por exemplo, o que me surpreendeu visto serem áreas tão abordadas na Medicina actual.

Concluído o cruzamento das disciplinas com as obras da *LIDEL*, realizei exactamente o mesmo processo para a editora *McGraw Hill*. Apesar de esta editora já não ter uma presença física em território nacional, continua a comercializar livros em Portugal, exportando-os maioritariamente do Brasil, e tem também algumas obras em língua inglesa. Talvez por esta razão, a *McGraw Hill* não possui a mesma força do grupo *LIDEL* neste segmento do mercado; das 61 disciplinas pesquisadas, apenas possuía livros direccionados para 17 (*vide*  CD-ROM *Relatório de Estágio em Edição na Imprensa de Universidade de Coimbra,* pasta "Anexos", ficheiro Cotejamento McGraw Hill). No entanto, explorava algumas das lacunas do catálogo da *LIDEL*, ou seja, tinha livros sobre Farmacologia Clínica e Toxicologia, Geriatria, Doenças Infecciosas e Pediatria. Como se pode ver, em vários pontos, os catálogos completavam-se um ao outro.

Depois desta análise, fiz duas sugestões de temas para novas obras possíveis, tendo em conta o que já existia no catálogo da própria Imprensa. Sugeri, em primeiro lugar, um manual de Oncologia; actualmente, o cancro é uma das maiores causas de mortalidade mundial e uma área de estudo constante e intenso em Medicina, logo a criação de um livro com este tema poderia obter excelentes resultados. Em segundo lugar, propus a criação de um ou mais manuais para as áreas de Medicina e Ciências Forenses. Apesar de poder parecer uma sugestão incomum, foi motivada pelo facto de a Universidade de Coimbra ir abrir em breve um curso nesta área. A Imprensa poderia ser a pioneira e talvez mesmo obter o exclusivo nos manuais usados neste curso, que todos os estudantes teriam de adquirir.

Foi uma tarefa simples de realizar, mas trabalhosa, e de muita responsabilidade, encorajando-me a ser meticuloso de forma a não avançar com uma proposta que se revelasse errada e que prejudicasse o catálogo rico da Imprensa da Universidade de Coimbra.

#### 2.4.3. Plataformas de venda de livros *online*.

Num esforço para aumentar a sua presença no mercado e para aumentar as vendas dos seus livros, a I.U.C. pretende vender os seus livros *online* e também iniciar-se no mercado crescente dos livros electrónicos. Apesar de já vender livros impressos, através da sua loja virtual, alocada no *site* da Universidade de Coimbra, tinha-se como objectivo colocar a I.U.C. numa outra plataforma, com maior exposição nacional e internacional, que permitisse a venda dos *e-books*. Para este efeito, **foi-me pedido que analisasse cinco possíveis sítios para fazer isto: a** *Publidisa***, a** *MARKA***, a** *Ebsco***, a** *EuEbooks* **e a** *Amazon*.

A *Publidisa* consiste numa empresa que presta serviços baseados em novas tecnologias na área de edição. Foi das primeiras empresas a introduzir o sistema de *print-on-demand* e também pioneira na criação e adaptação de *e-books*. Actualmente, é dos maiores distribuidores destes livros na Espanha. Ao analisar o *site* desta empresa e os materiais introdutórios enviados para a I.U.C., rapidamente me apercebi de que esta empresa possuía uma gigantesca rede de distribuição, expondo obras em todo o mundo, através do seu próprio *site* e também através dos *sites* que oferece a editoras associadas<sup>29</sup>; obviamente, uma rede de distribuição desta dimensão seria óptima para a I.U.C. iniciar tanto a sua actividade nos livros electrónicos como mesmo para colocar obras no sistema de *print-on-demand*. Além disso, a própria *Publidisa* encarrega-se do tratamento dos ficheiros e da sua conversão para formato de *e-book*. No entanto, o facto de já ter uma posição consolidada, e de ser muito forte no mercado, permite a esta empresa cobrar valores altos para manter os *e-books* na sua rede: Além da comissão sobre vendas compradas pela *Publidisa* (com valores a variarem entre os 40% e os 60%, dependendo do *site* de compra) e de cobrar pela conversão dos ficheiros para formato de livro electrónico, a *Publidisa* cobra uma taxa anual de 0,60€ por cada *megabyte*  ocupado pelos *e-books* de cada empresa<sup>30</sup>. Logo, tais custos deixaram esta opção de lado, apesar de ser das melhores plataformas de venda de livros electrónicos.

A *MARKA* é um *site* de venda de livros em papel e formato electrónico, da Marketing Aplicado. Neste *site*, é possível encontrar livros em ambos os formatos, de origem nacional e internacional, dando-lhe uma boa exposição. Os custos deste sítio são bastante razoáveis, cobrando apenas os usuais 50% de comissão sobre as vendas, não existindo quaisquer outros custos adicionais. Além disso, os livros electrónicos inseridos na *MARKA* estão protegidos pelos *Digital Rights Management* ou DRM.31. Além disso, estes *e-books* usam o já popular Adobe Digital Editions, um programa que permite ler e administrar os livros electrónicos do utilizador; a *MARKA* fornece o *link* para descarregamento deste programa. No entanto, ao ler o contrato enviado pela empresa e depois da análise feita por um advogado da Universidade, verifiquei duas falhas graves nos serviços da *MARKA*: não se responsabiliza nem por violações de segurança, nem pela disponibilidade permanente do serviço. Além disso, podem manter os livros à venda no seu sistema mesmo com a denúncia do contrato.

De seguida, foi analisada a *Ebsco*. Esta hipótese foi rapidamente descartada como possível

<sup>29.</sup> Todas as editoras e empresas que trabalharem com a *Publidisa* têm as suas obras à venda no *site* geral da empresa e a própria *Publidisa* cria também um *site* específico para cada editora, introduzindo-a na sua rede de distribuição.

<sup>30.</sup> Um ficheiro digital de um livro raramente tem menos de 4 megabytes e podem chegar a valores altíssimos, como mais de 100, dependendo da quantidade de imagens e do uso de cor ou não.

<sup>31.</sup> Os DRM consistem num software que permite controlar e restringir difusão de cópias de conteúdos digitais e administra os direitos de autor. Através dos DRM, é possível determinar quantas vezes um determinado documento pode ser aberto ou durante quanto tempo e mesmo quantas vezes pode ser transferido; é um esforço contra a pirataria electrónica.

plataforma de venda de *e-books,* pois a *Ebsco* funciona como uma biblioteca e motor de pesquisa para revistas e artigos científicos de vários temas. Não é verdadeiramente um sítio de comércio de livros; serviria apenas para distribuir, gratuitamente, em formato electrónico, conteúdos de teor científico publicados em publicações periódicas.

A próxima plataforma analizada foi a EuEbooks. Como diz o próprio *site*, dedica-se à comercialização de livros, revistas e artigos em formato electrónico. Além disso, também permite disponibilizar conteúdos gratuitamente (com as limitações que quisermos), ao estilo de uma biblioteca *online*. Tal como a *MARKA*, utiliza também os *Digital Rights Management* e o Adobe Digital Editions. Apesar de parecer uma boa opção, não foi encontrada qualquer informação quanto aos custos associados a armazenar *e-books* nesta plataforma e também não foi possível determinar qual a sua exposição no mercado.

Finalmente, a última hipótese considerada foi a *Amazon*. Actualmente, não existe maior rede de distribuição de livros em todo o mundo, sejam eles em papel ou digitais. O gigante *Amazon* chega a todas as partes do mundo e é um inovador no mundo da edição, tanto como *site* de venda de livros como através de inovações editoriais, como o seu leitor de livros electrónicos, o Kindle. A *Amazon* fornece aos vendedores de livros dois tipos de planos:

O Plano Individual – para quem vende menos de 40 itens por mês. Não tem pagamento mensal, mas paga-se um valor de 0,86 libras por produto, e o Plano Profissional – para quem vende mais de 40 itens por mês. Paga-se uma taxa de 28,75 libras mensais mas a taxa por produto deixa de existir. Logo, oferece planos vantajosos para maiores e menores vendedores.

No caso da Imprensa, o Plano Profissional seria bastante vantajoso, para além da fantástica exposição no mercado. Além disso, para a venda de livros impressos, a *Amazon* disponibiliza também o seu próprio sistema de distribuição/entrega: os livros ficariam num dos armazéns da *Amazon* e a sua companhia de entregas remeteria o livro para o cliente.

Concluiu-se assim que a *Amazon* seria a melhor opção. No entanto, até à data, a *Amazon* não possuiu *site* português. Entretanto foi noticiado que o domínio já havia sido adquirido, o que nos leva a concluir que é uma questão de tempo até este surgir e a I.U.C. poder começar a comercializar os seus livros electrónicos neste gigante do mundo do livro.

#### 2.4.4. Análise de vendas da I.U.C.

Para perceber a evolução de vendas dos livros da I.U.C. na sua distribuidora, a *Coimbra Editora*, foi-me pedido que fizesse **uma análise das vendas por semestre desde 2007 até 2010** usando uma folha de cálculo na qual a colega Rita já havia inserido os número de vendas de cada obra, com a excepção do último semestre de 2010, que eu inseri. Para este efeito, decidi fazer a análise de duas formas: uma em que se mostra a média semestral de vendas e outra em que se apresenta a *ratio* tiragem – vendas, ou seja, em que avaliei as vendas segundo a diferença entre a quantidade vendida de livros e o tamanho da tiragem.

Antes de começar a fazer as análises, foi necessário averiguar as tiragens de cada obra, para fazer a análise da *ratio*. Para tal, tive de averiguar nos registos da Imprensa a quantidade de livros de cada obra. A grande maioria das tiragens da I.U.C. consiste em 500 exemplares (à excepção da colecção *Estado da Arte,* com tiragens de 1000). No entanto, existem mais variações. Para verificar a tiragem destas obras foi necessário verificar os registos antigos, que só existem em papel e que não são claros nesta informação.

Concluída esta demorada tarefa, comecei então a fazer a análise segundo a *ratio* tiragem – vendas. Primeiro, foi necessário estabelecer parâmetros de análise, para mostrar se as vendas de cada obra seriam boas ou não; determinou-se que uma obra que não tivesse vendido mais que entre 0% a 20% da sua tiragem seria classificada como "más vendas" e marcada com a cor vermelha, de 20% a 60% classificada como "vendas medianas" e assinalada a cor amarela e de 60% a 100% seria classificada como "vendas óptimas" e assinalada com cor verde. Foi também colocada nesta legenda a cor castanha, para marcar obras que não estavam disponíveis para venda na *Coimbra Editora* (*vide* CD-ROM *Relatório de Estágio em Edição na Imprensa de Universidade de Coimbra,* pasta "Anexos", ficheiro Análise de Vendas Coimbra Editora - ratio tiragem-vendas.pdf).

Uma vez estabelecidos estes parâmetros, foi necessário calcular, obra a obra, a sua percentagem de vendas.

Este cálculo foi feito recorrendo à regra dos três simples, um processo prático para obter um quarto valor quando já possuímos os outros três. Pode-se ver no anexo que uma esmagadora maioria das obras está no valor vermelho, com algumas no amarelo e muito poucas no verde.

Ao calcular a média de vendas, o cenário foi ainda mais negativo. Para a média de vendas semestrais foram estabelecidos os seguintes parâmetros, usando as mesmas cores da análise anterior: vendas entre 0 a 80 exemplares são marcadas como más, entre 80 a 300 como medianas e de 300 a 500 como vendas óptimas. Neste caso, o cálculo é mais simples de fazer: bastou somar as vendas de cada obra por semestre e dividir esse resultado pelo número de semestres que o livro esteve à venda (*vide* CD-ROM *Relatório de Estágio em Edição na Imprensa de Universidade de Coimbra,* pasta "Anexos", ficheiro Análise de Vendas Coimbra Editora - media semestral.pdf). Como se pode ver pelo anexo, a média de vendas semestral das obras na distribuidora é muito baixa; das 288 obras do catálogo da Imprensa da Universidade de Coimbra, apenas 23 se inserem no parâmetro de vendas medianas e só duas têm vendas óptimas.

Através destas análises, pode ver-se que o panorama de vendas da I.U.C. na distribuidora *Coimbra Editora* não é o melhor; mesmo as obras que conseguem vender, uma boa parte da sua tiragem demora demasiado tempo a sair e existem mesmo obras que, em todos os

semestres desde 2007 a 2010, não venderam um único exemplar. Além disso, nestas folhas de cálculo também se constatou outro facto: as vendas têm vindo a declinar em cada semestre, com uma queda acentuada no último ano. Isto pode ser apenas devido ao panorama económico que se vive actualmente no país mas também tem certamente a ver com o facto da *Coimbra Editora* se ter reestruturado, com a fusão com a distribuidora *Sodilivros*. Além disso, o problema das fotocópias dos livros entre os alunos, principal público da I.U.C., tem vindo a acentuar-se, o que se reflecte nas vendas.

#### 2.5. Outras actividades.

Além das actividades já mencionadas anteriormente, foram desenvolvidas outras mais pontuais, que não se inserem nas categorias já mencionadas. Entre estas actividades mais pontuais, escolhi as quatro que me parecem mais relevantes e interessantes para descrever.

#### 2.5.1. Pedido de ISSN.

Em preparação para o projecto de colocar todas as publicações periódicas *online*, foi necessário **requisitar novos ISSN** à Biblioteca Nacional de Portugal. Em colaboração com o Ministério da Cultura, a Biblioteca é responsável pela atribuição dos *International Standard Serial Number*, o código numérico que identifica cada título de publicação em série.

A Biblioteca Nacional de Portugal fornece a ficha de pedido de ISSN, que se pode ver no anexo. Nesta devem introduzir-se: os dados do editor (nome, endereço, código postal, telefone, fax e *e-mail*), nome do editor como aparece nas páginas de rosto dos seus livros, os nomes dos autores ou coordenadores da publicação em questão, o título e subtítulo da mesma, a data prevista de publicação do primeiro número da revista e a sua periodicidade (anual, semestral, mensal, etc.). É também necessário indicar qual o formato da publicação: impressa (em papel), em linha (*online*), em CD-ROM ou noutro suporte. Visto, neste caso, estarmos a requerer ISSN para revistas que seriam apresentadas por meio digital, indicou-se também, para cada uma, o domínio (ou *site*) correspondente da revista (por exemplo: http:// www.iuc-revistas.com/refduc). Por fim, devem indicar-se os dados da pessoa a quem o ISSN deve ser enviado, ou seja: o nome, o *e-mail*, a morada (incluindo o código postal), o número de telefone e de fax.

Usando esta ficha, enviei vários *e-mails* para a BNP a requerer ISSN, visto já existirem várias publicações disponíveis *online* como o *Boletim de Ciências Económicas*, a *Murphy* e os *Cadernos de Geografia*. Os ISSN foram enviados posteriormente para a responsável Sandra Português, que me fornecera inicialmente a ficha e me explicou a informação a adicionar e a enviar para a Biblioteca Nacional.

#### 2.5.2. Contratos de edição.

Os contratos de edição são um documento fulcral em todas as editoras. Estes definem e formalizam a relação entre o autor e o editor, expondo claramente todos os deveres e direitos, participações e acordos entre ambas as partes. **Apesar de não ter redigido nenhum contrato de edição directamente e individualmente, fiz alguns em colaboração** com a minha colega Sandra Português, que me mostrou e explicou como funcionam os contratos de edição e respectivas cláusulas na Imprensa da Universidade de Coimbra.

Na I.U.C., os contratos de edição são simples, usualmente tendo sempre apenas entre sete a nove cláusulas, em que se definem os vários aspectos do contrato e um parágrafo introdutório onde se estabelece um acordo entre a editora e o autor.

Na primeira cláusula, a Imprensa assume quais as despesas a suportar por si (geralmente todas associadas à produção do livro) e compromete-se a editar e imprimir toda a obra (o que engloba a pré-impressão, impressão, papel, capa e acabamentos). Na cláusula seguinte, determina-se a tiragem da obra e define-se a percentagem de livros para venda, indicando que o restante servirá para ofertas de autor, promoções e efeitos legais. Na mesma linha desta, a terceira cláusula determina quantos exemplares serão oferecidos aos autores. A cláusula seguinte assegura que a obra será devidamente registada segundo as normas em vigor sobre a propriedade literária.

 A quinta cláusula determina os direitos de autor, focando-se em quantia e método de pagamento. Estes podem ser pagos de duas formas: os autores receberem 10% de vendas sobre o preço de capa do livro (o contrato costuma dizer qual será o preço de capa) ou, em alternativa, podem prescindir deste valor monetário e receberem um determinado número de exemplares da obra. Se esta última opção for escolhida, o contrato indica também o número de exemplares que o autor deve receber. Resumindo, o autor pode escolher ser pago com um valor monetário ou em géneros, neste caso, em exemplares da sua obra.

Na sexta cláusula são estipulados vários compromissos para o autor. O autor não deverá autorizar uma nova edição da sua obra noutra editora, até a original estar esgotada na Imprensa, o que lhe deverá ser comunicado pela editora. Além disso, o autor também deve dar prioridade à I.U.C. em caso de edições noutros formatos da sua obra, nomeadamente a edições por meios digitais. Seguindo a mesma linha, as alíneas seguintes desta cláusula estipulam que o autor autoriza a apresentação da sua obra no *Google Books* (até 30% do seu conteúdos) e também autoriza a venda da sua obra em formato digital.

A cláusula número sete determina qual a percentagem de desconto que o autor deverá ter na compra das suas próprias obras, sendo geralmente de 45%. Por fim, a oitava cláusula estipula que, o que não estiver mencionado no contrato, deve ser tratado segundo as leis sobre propriedade intelectual em vigor e a última cláusula menciona que o contrato será elaborado em triplicado e deverá ser assinado pelas partes em questão, ficando uma cópia no poder de cada uma (*vide* CD-ROM *Relatório de Estágio em Edição na Imprensa de Universidade de Coimbra,* pasta "Anexos", ficheiro Contrato.pdf).

Logo, pode ver-se que os contratos de edição da Imprensa da Universidade de Coimbra são bastante simples e curtos, mas contêm toda a informação essencial para o estabelecimento de um acordo formal sério entre a editora e os seus autores.

#### 2.5.3. Ordem de trabalhos *ID@UC*.

O projecto *ID@UC*, baseado na plataforma OJS já descrita neste relatório (*cf. Infra* páginas 32 e ss.), consiste num serviço disponibilizado aos editores e responsáveis pelas publicações periódicas científicas da Universidade de Coimbra que pretendam disponibilizar *online* a versão digital da sua publicação; podem ser publicações já existentes e convertidas para formato digital ou novas publicações que vão existir apenas em formato digital

Este projecto, graças à sua natureza digital, oferece várias vantagens a todas as partes envolvidas. Em primeiro lugar, deixam de existir os dois grandes problemas da edição em papel, a impressão e a distribuição, permitindo assim que os esforços dos envolvidos sejam mais direccionados para a qualidade e apresentação da publicação. Segundo, a inserção no mundo *online* permite uma exposição global, visto não existirem virtualmente fronteiras ou restrições ao acesso a estas obras. Isto também permite que as publicações possam vir a inserir-se em bases de dados especializadas internacionais, não só pela exposição mencionada, mas também porque a plataforma OJS, em que se baseia o *ID@UC*, permitir a formalização e controlo do processo editorial, como já foi explicado.

Para que este projecto pudesse avançar da forma mais rápida e cómoda possível, foi-me pedido que **criasse uma ordem de trabalhos, em que se explicam as responsabilidades de todos os envolvidos neste projecto**. Para tal, reuni com o responsável da I.U.C. neste projecto, o técnico Carlos Costa, para determinar quais os trabalhos a efectuar por cada parte.

Os directores das revistas assumem a responsabilidade de enviar atempadamente os ficheiros correspondentes aos números da publicação que pretendem disponibilizar *online*. Estes devem ser ficheiros finalizados, ou seja, já paginados e revistos e em formato PDF. Os directores devem também, juntamente com a I.U.C., estabelecer o aspecto visual da sua secção da plataforma, definindo, principalmente, as cores a utilizar. Além disso, devem também ter disponibilidade para se reunirem na Imprensa para aprovar os respectivos *banners* a usar na plataforma e resolver qualquer outra questão relacionada com o projecto. Finalmente, em colaboração com a Faculdade de Letras da Universidade de Coimbra, também fortemente envolvida neste projecto, devem definir a parameterização da plataforma e, idealmente, receber formação quanto ao seu funcionamento.

Quanto aos promotores da Faculdade de Letras, estes devem, como já foi dito, definir os parâmetros da plataforma que vai receber as revistas e formar os directores na sua utilização. Além disto, são também os responsáveis por inserir na OJS os PDFs finalizados das revistas e também inserir as definições de *layout* e *banners* realizados pela Imprensa da Universidade de Coimbra.

Finalmente, a cargo da Imprensa fica então definir o aspecto visual da secção de cada revista na plataforma, o que inclui as cores, *banner* e *layout*, e é também da sua responsabilidade a recolha inicial de PDFs, a sua verificação e envio para a Faculdade de Letras.

Por fim, um último ponto a inserir nesta ordem de trabalhos, foi introduzir um calendário de reuniões com os directores das revistas, para qualquer assunto relacionado com a *ID@ UC*. Definiu-se que deveriam ser feitas, inicialmente, reuniões todas se segundas e quintas- -feiras, da parte da manhã. Após o documento estar concluído, este foi convertido para PDF e enviado para os envolvidos neste ambicioso projecto.

2.5.4. Renovação da ficha de entrega de originais e do inquérito aos autores.

Se um autor pretende apresentar uma proposta de livro à Imprensa da Universidade de Coimbra deve entregar o original da obra juntamente com o seu *curriculum vitae* e com a ficha de inscrição, fornecida no *site* da I.U.C., preenchida. Esta ficha de inscrição era, originalmente, muito básica e desactualizada. Assim, foi-me pedido que **renovasse esta ficha, actualizando-a e inserindo novas informações a pedir ao autor**.

Antes de começar, analisei primeiro a ficha de inscrição da editora internacional *Elsevier* e comparei-a à ficha da Imprensa. Rapidamente reparei que a ficha da Elsevier era muito mais detalhada, pedindo informações valiosas que faltavam na ficha da I.U.C., mas também pedindo um detalhe de informação desnecessário. Logo, com esta ficha como apoio e recorrendo aos meus próprios conhecimentos, comecei a preencher lacunas na ficha de entrega de originais da Imprensa e a inserir novas questões relevantes.

Nos "Dados sobre a obra", a ficha original pedia o nome do autor, mas não o dos co- -autores, logo, inseri um campo para co-autores. De seguida, nos tipos de publicação existiam vários tipos como *facsimile*, teses, monografias, etc., mas não existia o campo para *e-books*, visto a ficha original ser anterior ao surgimento destes. O campo do "público-alvo" foi expandido, especificando o que se desejava saber aqui; foi inserido a seguir a público- -alvo "Caracterização", "Quantificação" e "Localização". Também o campo de "Língua(s)" foi pormenorizado: no caso de se tratar de uma obra traduzida, deve ser também indicado a língua de origem da mesma. Seguindo esta linha, criei também um campo para indicar em que países a obra poderia ser vendida. Ainda, nos "Dados sobre a obra" inseri mais três novos campos, com um deles dividido em dois: o primeiro a requerer um sumário da obra, o segundo a inquirir sobre obras concorrentes à proposta existentes no mercado, pedindo também o nome das mesmas e principais diferenças entre estas e a obra proposta; o terceiro campo novo solicita, mais extensivamente, o que distingue esta obra proposta de outras já existentes.

De seguida, foi criada toda uma nova tabela para os aos manuais de ensino; tratava-se de uma grande lacuna na velha ficha, visto o público estudante (principais consumidores destas obras) ser um segmento tão importante para a Imprensa. Logo, no caso da obra submetida ser um manual de ensino, a tabela deve ser preenchida com as seguintes informações: a que disciplinas/cursos específicos se dirige, a que ano ou ciclo de ensino se destina, o número médio de alunos para quem obra será dirigida, se a disciplina/cadeira é obrigatória ou opcional, se o manual será de leitura obrigatória, suplementar ou recomendada, e devem ser ainda indicados os dados de possíveis prescritores<sup>32</sup> da obra.

Finalmente, na terceira tabela, correspondente aos dados do autor, foram também inseridas algumas questões adicionais. Primeiro, pedem-se os contactos nas redes sociais do autor, visto que actualmente isto é tão relevante como um contacto de *e-mail*, e pede-se também a disponibilidade do autor para participar em eventos de divulgação da obra - hoje em dia o marketing é essencial para a venda das obras. Por fim, pede-se o nome de outras obras publicadas do autor (se existirem) e referências de pessoas qualificadas para dar uma opinião sobre a obra submetida. Tudo isto pode ser visto no CD-ROM *Relatório de Estágio em Estudos Editoriais,* na pasta "Anexos", no ficheiro Ficha de Entrega Renovada.pdf, sendo as áreas amarelas indicativas do que foi inserido e/ou modificado por mim na ficha.

Todos os anos a I.U.C. distribui aos seus autores um inquérito para saber o que os autores pensam da editora em vários aspectos. Tal como a ficha de entrega de originais, este questionário encontrava-se desactualizado, logo, em colaboração com a colega estagiária Rita Almeida, procedemos à **introdução de várias novas questões neste inquérito e à introdução de algumas modificações nas perguntas existentes<sup>33</sup>**.

Primeiro, e dado que tinha acabado de renovar a ficha de entrega de originais, inseriu-se uma

<sup>32.</sup> Pessoas qualificadas que podem promover e/ou requerer o adquirir da obra por partes dos seus alunos e/ou subordinados.

<sup>33.</sup> O inquérito antigo tinha a 13 perguntas; depois de renovado, este apresenta 20.

questão para determinar se o autor considera o processo de entrega de originais e respectiva ficha claros. De seguida, tendo em conta que este é um aspecto que acreditamos ter de ser melhorado, questionamos se o autor acha a comunicação entre ele e a editora adequada. Adicionámos também no inquérito, um campo em que se pergunta ao autor se este considera os meios de divulgação e comunicação adequados.

Acrescentámos também perguntas pertinentes relacionadas com o contexto tecnológico actual: o que pensa o autor da loja virtual e do seu aspecto e se o autor acha relevante a divulgação da Imprensa através das redes sociais. Ainda no campo das novas tecnologias, perguntamos se o autor está disposto a publicar a sua obra em formato e plataformas digitais.

Por fim, considerámos pertinente perguntar aos autores se acham que as colecções da I.U.C. se adequam aos temas dos seus livros e adicionámos "Sugestões" nas linhas dedicadas anteriormente apenas às "Observações". Tudo isto pode ser visto assinalado a amarelo no CD- -ROM *Relatório de Estágio em Estudos Editoriais na Imprensa da Universidade de Coimbra*, na pasta "Anexos", ficheiro Ficha de Entrega Renovada.pdf .

3. Considerações gerais sobre: As redes sociais e o seu papel ao serviço da Edição

#### 3.1. As quatro revoluções digitais.

Durante a realização do estágio, apercebi-me de que as redes sociais desempenham, cada vez mais, um papel muito relevante no funcionamento diário da editora, em particular no que diz respeito à divulgação e comunicação com o público. Questionando-me acerca da relevância deste fenómeno no panorama negocial actual, em particular no da edição, achei que seria importante investigar este tema e tecer depois algumas considerações teóricas.

A obra *The Facebook Era* da autoria de Clara Shih34, designa o fenómeno actual das redes sociais como "A quarta revolução digital" (páginas 11-17). Designa-se de "revolução" pois, quaisquer que sejam as tecnologias existentes anteriormente, dinâmicas e hábitos anteriores (tanto dos utilizadores como dos empreendedores), estas são radicalmente alteradas/substituídas, e qualquer que seja a causa da "revolução", exige-se uma adaptação total ao novo modelo, criando novos hábitos nos utilizadores e exigindo aos empreendedores que modelem as suas actividades e negócios; os que não o fazem deixam de ser relevantes e/ou desaparecem por completo. Se considerarmos as três revoluções anteriores, isto é fácil de perceber.

<sup>34.</sup> Shih, Clara – *The Facebook Era: tapping online social networks to market, sell, and innovate*. Prentice Hall, Upper Saddle River, 2011.

A primeira, nos anos 70, refere-se ao surgimento dos computadores *mainframe*, máquinas enormes e poderosas<sup>35</sup>, capazes de processar um variado número de acções diferentes em simultâneo. Inicialmente, eram usados para guardar um elevado número de dados e realizar operações em grande escala, como facturação aos clientes, operações contabilísticas, etc. Como se pode imaginar, estas foram rapidamente adoptadas por grandes empresas e mesmo por governos para armazenar e processar os seus dados; empresas rivais que não se modernizaram com estas máquinas ficaram claramente para trás, demorando muito mais tempo a realizar acções em grande escala, que estes computadores faziam automaticamente e com relativa rapidez. Actualmente, as *mainframe* modernas são computadores capazes que trabalhar anos a fio, sem parar, fazer um registo gigantesco de dados (todos os dados dos utilizadores da Segurança Social estão guardados em computadores deste género, por exemplo), criar e manter redes internas (redes LAN), e que funcionam como servidores de Internet, mantêm operações essenciais a correr sem parar, etc.; são, em muitos casos, o coração de múltiplos serviços.

A segunda revolução, nos anos 80, consistiu no surgimento dos computadores pessoais ou, mais comummente, os PC (*Personal Computer*). Antes do surgimento do PC moderno como o conhecemos, existiam apenas (além das enormes *mainframes*) os microcomputadores: estes eram, em geral, extremamente caros e eram vendidos em número limitado, logo, apenas determinados profissionais tinham a possibilidade de os adquirir; além disso, todo o material periférico (teclados, leitores de disquetes, etc.) tinha de ser adquirido à parte. Entretanto, em finais dos anos 70 e início dos anos 80, começaram a ser vendidos computadores com todos os periféricos já incluídos e acessíveis ao público em geral: o grande sucesso consistiu no Commodore 64, que vendeu 17 milhões de unidades a todo o tipo de público. À medida que a tecnologia nestes computadores se desenvolve, os PC e os computadores de escritório ou de trabalho apresentam as mesmas características e são, geralmente, capazes de executar as mesmas funções. Como bem sabemos, actualmente, o PC é um componente essencial das nossas vidas, no qual baseamos muito do nosso trabalho e actividades diárias. Em particular na edição é, actualmente, impensável escrever, editar, diagramar ou imprimir qualquer livro sem recorrer ao PC.

Dez anos depois, nos anos 90, ocorreu a terceira, e talvez a maior revolução digital, com o surgimento da Internet. Antes dos anos 90, já existia a tecnologia necessária para criar os fundamentos básicos da Internet; no entanto, estes eram apenas usados para criar redes de ligação particulares, como redes governamentais, por exemplo. Só a 6 de Agosto de 1991, a CERN lançou o projecto World Wide Web. A popularidade deste projecto, juntamente com o lançamento de *browsers* populares como o Mosaic, cresceu exponencialmente, até se tornar

<sup>35.</sup> Estes computadores correspondem à imagem que geralmente criamos de uma sala com computadores do tamanho de armários que ocupam toda a sala.

no fenómeno que conhecemos hoje: uma ferramenta essencial para pesquisas, para trabalho, para comunicação, virtualmente para tudo.

As revoluções anteriores permitiram que ocorresse a quarta revolução digital, a que é designada no livro *The Facebook Era* como a revolução da Web social, ou seja, das redes sociais. Actualmente, segundo a mesma obra, 750 milhões de pessoas recorrem às redes sociais, passando mais de 20 biliões de minutos por dia só no *Facebook*. Muitos já usam as redes sociais como página de entrada na Internet, fazendo a sua navegação virtual recorrendo àquilo que vêm nas suas páginas nestas redes, como ligações publicadas por amigos, notícias apresentadas pelos jornais que seguem ou mesmo vendo produtos que são anunciados através destas redes. Além disso, nestas redes é possível comunicar com amigos directamente e também entrar facilmente em contacto com pessoas e instituições, recorrendo a uma simples busca. Por esta razão, o *e-mail* está, actualmente, também a começar a ser substituído pelo uso dos serviços de mensagem das redes sociais.

Podemos, portanto, ver como é fantástico o número de pessoas que podem usar o mesmo espaço ao mesmo tempo; um espaço que é, potencialmente, um local no qual se pode obter uma exposição extraordinária para qualquer negócio, como o da edição. Para qualquer negócio, adaptar-se e aproveitar as vantagens das redes sociais é cada vez mais importante, pois um negócio de sucesso deve expor-se onde estão os clientes. Nesta era eles estão, em grande número, nas redes sociais e é partir delas que orientam a sua atenção e interesses. Além disso, este fenómeno começa a afectar o comportamento do cliente actual. Graças à facilidade de contacto nas redes, os clientes e interessados começam a fazer ouvir as suas opiniões acerca dos negócios e áreas do seu interesse, tornando-se participantes activos nos mesmos. Os utilizadores podem, a partir das redes sociais, fazer sugestões, expor as suas ideias e receber respostas e notícias importantes imediatamente. No campo da edição, isto é um facto particularmente relevante como veremos.

#### 3.2. As Redes Sociais *Online*

Mas o que são estes fenómenos a que chamamos redes sociais? Uma rede social é, tradicionalmente, uma estrutura social de pessoas e/ou organizações com os mesmos valores, ideias e/ou objectivos, no qual estas não são restringidas por uma hierarquia. Na actualidade, as redes sociais são isto e mais, devido à sua natureza digital. Como Raquel Recuero explica na sua obra *Redes Sociais na Internet<sup>36</sup>* (página 16), as redes sociais na internet estão a alterar profundamente "[…] as formas de organização, identidade, conversação e mobilização social […]". Como explica a autora, também as redes sociais actuais permitem mais que a sim-

<sup>36.</sup> Recuero, Raquel – *Redes Sociais na Internet*. Editora Meridional, Porto Alegre, 2009.

ples comunicação, pois aumentou a capacidade de conexão entre os indivíduos, permitindo a reunião de pessoas com objectivos em comum e sendo mesmo responsáveis pelo advento de eventos importantes na nossa História mais recente.

A título de exemplo, a autora refere na sua obra (página 16-17) dois casos: as campanhas eleitorais do actual Presidente dos Estados Unidos, o Presidente Obama e do seu concorrente, o Senador McCain, que fizeram um uso exaustivo das redes sociais, anunciando eventos políticos importantes, convocando os respectivos apoiantes e fazendo o apelo ao voto. Além disso, desta forma, os eleitores participaram muito mais de perto nas acções levadas a cabo pelos concorrentes, através de vídeos, notícias e eventos organizados que eram apresentados directamente ao eleitor. O segundo evento mencionado na obra (página 16-17) *Redes Sociais na Internet* refere-se à comunicação e frentes de apoio que foram feitas recorrendo a redes sociais como o *Twitter*, durante os desastres naturais que afectaram Santa Catarina em Novembro de 2008, em que as cheias isolaram a área do resto do Brasil. Mais recentemente, num outro grande acontecimento histórico, a revolução no Egipto, que ditou a queda do ditador Mubarak, as redes sociais *online* desempenham um papel importante. Apesar do governo ter tentado cortar todos os meios de comunicação, graças às redes sociais, em particular ao *Facebook* e ao *Twitter*, foi possível mostrar ao mundo o que se passava no Egipto e juntar a população sob o objectivo comum de derrubar o governo opressor. É, pois, fácil perceber a relevância que as redes sociais digitais cada vez mais desempenham nas nossas vidas, como meio de conexão entre indivíduos e mesmo no ditar da nossa História.

No entanto, nem todas as redes sociais têm a relevância e esfera de influência descritas anteriormente, pelo que me parece importante descrever brevemente quais as redes sociais *online* mais relevantes na actualidade: *MySpace*, *Twitter*, *LinkedIn* e *Facebook*.

O *MySpace*, lançado em 2003, será um dos grandes precursores das redes sociais *online*, tendo sido o primeiro a tornar-se um fenómeno de proporções globais. Este introduziu ferramentas populares como a partilha de fotografias, grupos, vídeos e música entre os usuários, para além de permitir a ligação e contacto entre os mesmos. Ao contrário do *Facebook*, por exemplo, os perfis e *blogs* criados no *MySpace* fornecem um grande grau de personalização, permitindo ao utilizador organizar o aspecto do seu perfil como entender. Segundo a obra *Plug your book! – Online book marketing for authors* do autor Steve Weber<sup>37</sup> (páginas 98-100), um dos factores que tornou o *MySpace* tão famoso, e que o distingue, foi o facto de ter oferecido a dezenas de bandas a oportunidade de divulgarem a sua música directamente para os fãs. As redes sociais funcionam de forma viral; por exemplo, quando uma pessoa vê uma música de que gosta, esta pode remetê-la para sua lista de amigos e cada pessoa nessa lista poderá fazer o mesmo, rapidamente espalhando a fama e música da banda, como um vírus. Steve Weber conta também um caso semelhante na área da edição, que será mostrada

<sup>37.</sup> Weber, Steve – *Plug your book! Online book marketing for authors*. Weber Books, Falls Churchs, 2007.

um pouco mais à frente. No entanto, com o *boom* extraordinário do *Facebook*, o *MySpace* começa a perder relevância no âmbito das redes sociais, mantendo apenas grande parte do seu público nos Estados Unidos.

No que diz respeito ao *Twitter*, criado em 2006, este funciona através de um sistema de *microblogging*, ou seja, de pequenas mensagens, com um limite de 140 caracteres, que imediatamente lembra o sistema de mensagens instantâneas, as SMS. O *Twitter* permite partilhar, para todos os utilizadores registados ou apenas para os perfis que seguimos e nos seguem, notícias rápidas e ligações para outras páginas, vídeos ou músicas. É ideal para mensagens pequenas e rápidas, tanto para partilhar o que quisermos como para ficarmos ao corrente de notícias das pessoas e organizações do interesse do utilizador.

O *LinkedIn* direcciona-se mais particularmente para a área dos negócios. Nesta rede social profissional é possível contactar com outros profissionais da nossa área, com colegas de trabalho, tanto actuais como antigos. No entanto, segundo a obra *The Facebook Era,* este aspecto social não é o foco principal do *LinkedIn*; a funcionalidade principal do *LinkedIn* é recrutar novos colaboradores, ou para o utilizador publicar o seu *curriculum vitae* e entrar em contacto com possíveis empregadores. É, no fundo, uma rede social dedicada ao mundo do emprego, seja como possível funcionário, seja como patrão ou colaborador.

Finalmente, o *Facebook* é a rede social mais importante da actualidade. Inicialmente um projecto dedicado a criar uma rede interna para os alunos de Harvard, esta rede cresceu até ao ponto de possuir mais de 500 milhões de utilizadores registados, de todas as idades, localizações e características. O *Facebook* é particularmente direccionado para as relações e amizades pessoais. Nesta rede social, os utilizadores podem conversar directamente, enviar mensagens e partilhar todo o tipo de conteúdo (notícias, vídeos, músicas, *links*, mesmo jogos) com outros utilizadores. Segundo Clara Shih (2011), uma das razões do sucesso do *Facebook* é o facto de oferecer aos utilizadores definições de privacidade. Cada pessoa pode fazer e partilhar tudo o que foi mencionado anteriormente de forma pública ou pode limitar a sua visualização apenas aos utilizadores autorizados. Assim, as pessoas sentem-se mais seguras para partilhar e interagir nesta rede social digital pois pode limitar o seu círculo de amigos verdadeiramente àqueles que partilham os seus interesses. Além disso, o *Facebook* também disponibiliza várias ferramentas exclusivas como a criação de eventos, de publicidade, fornece aos seus utilizadores milhares de jogos que podem ser jogados em conjunto com amigos e permite também a criação de páginas de negócios, ou seja, de perfis especialmente preparados para negócios (como a página do *Facebook* da Imprensa de Universidade de Coimbra, por exemplo), que podem ser controladas por vários administradores. Concluindo, é uma rede social versátil, com uma enorme exposição mas que simultaneamente permite ao utilizador controlar verdadeiramente a sua rede social.

#### 3.3. Marketing na era das redes sociais.

Qualquer bom esforço de marketing deve estar direccionado para o público e para onde este se encontra. Actualmente, como já foi referido, o público está, em peso, nas redes sociais. Logo, os especialistas em marketing vêem-se obrigados a adaptar-se às redes sociais e a aprender a realizar lá o seu trabalho, tirando o máximo proveito das suas ferramentas.

É muito importante compreender a natureza do marketing efectuado nas redes sociais, o denominado marketing viral. Na obra *O Marketing Depois de Amanhã38* (2008) de Ricardo Cavallini define o marketing viral<sup>39</sup> "como qualquer estratégia que encoraje as pessoas a passar uma mensagem para outras pessoas" (página 33); ou seja, é um marketing baseado na estratégia do "passa - palavra". Como se pode imaginar, num meio como uma rede social digital, o "passa - palavra" é extremamente eficaz: o utilizador liga a sua página e vê anúncios tanto de empresas que lhe interessam como outras referidas pelos seus amigos e toda a lista de amigos desse utilizador vê o mesmo anúncio, espalhando-se assim, rapidamente, por um grande número de utilizadores; tal como um vírus. Note-se que o cliente actual é de tal forma bombardeado por publicidade que, muitas vezes, não presta qualquer atenção ao anúncio. No entanto, num meio amigável e controlável como uma rede social digital, o utilizador irá certamente ver o que lhe foi enviado por determinados negócios que são realmente do seu interesse e repararão também nas mensagens dos seus amigos. Clara Shih na sua obra *The Facebook Era* (2011) designa isto de "distribuição social" (páginas 96-97).

Além desta distribuição social, as redes sociais digitais, em particular no *Facebook* e no *LinkedIn*, oferecem às empresas a possibilidade de integrar no seu programa de publicidade (como o *Facebook* Ads), pequenas descrições com ligações para o negócio que aparecem nas páginas dos utilizadores. O que estas publicidades têm de inovador é utilizarem uma ferramenta designada de *hypertargetting*. Esta ferramenta permite que os especialistas em marketing escolham que tipo de público vê estes anúncios, podendo usar filtros como idade, localização, sexo, educação, local de trabalho e interesses, como explica Clara Shih. Uma vez seleccionadas estas características, a rede social faz o anúncio surgir nas páginas dos utilizadores que possuam os critérios escolhidos.

Outra forma de fazer marketing (usada na Imprensa da Universidade de Coimbra) nas redes sociais *online* é através da promoção de eventos. Nestas redes pode ser anunciada a realização de qualquer evento e mesmo fazer a ligação para os cartazes e/ou programas dos mesmos, ou seja, pode-se anunciar o evento e fornecer todas as informações relevantes sobre este para o utilizador. Além disso, é mesmo possível criar "eventos" nas redes sociais. Criar

<sup>38.</sup> Cavallini, Ricardo – *O Marketing depois de amanhã*. Edição de autor, São Paulo, 2008.

<sup>39.</sup> Na mesma obra, o autor explica que a definição "viral" refere-se à internet e aos vírus que aí existem, capazes de se espalharem por todo o mundo em muito pouco tempo.

"eventos", aqui, significa mostrar um convite para determinado evento, anunciando a hora, local e natureza do mesmo, e a rede social oferece também a opção do utilizador indicar se irá comparecer no evento ou não. Isto permite aos criadores do evento terem uma ideia do quão eficaz a sua promoção está a ser na rede social, qual o interesse do seu público e até ter uma ideia de quantas pessoas irão comparecer.

Também é possível alcançar um público específico, em particular no *Facebook*, patrocinando certas aplicações que agradem a determinados utilizadores ou mesmo criar a sua própria aplicação. No *Facebook*, existem milhares de jogos que milhões de pessoas jogam com os seus amigos. Patrocinando um destes jogos, uma empresa pode garantir que a sua marca é vista por milhões de pessoas que ao partilharem este jogo com os seus amigos partilham, consequentemente, a sua marca. Gigantes como a Ubisoft ou Parker Brothers já disponibilizam estas aplicações.

Finalmente, e talvez o mais importante, nas redes sociais digitais as empresas e respectivos especialistas de marketing podem criar uma relação duradoura com os seus clientes e interagir com eles como nunca antes foi possível. O utilizador pode comentar uma qualquer notícia e/ou evento, criticar de qualquer forma um produto ou serviço e a empresa tem a possibilidade de responder directa e imediatamente a esse utilizador. Desta forma, mostra ser sensível às questões e opiniões do seu público e pode mesmo obter um *feedback* valioso e directo do público, podendo adaptar a sua actividade de acordo com ele.

No entanto, note-se que as redes sociais também possuem as suas limitações. Nem todos os produtos e serviços são adequados para anunciar neste meio. Na obra *The Facebook Era*, Clara Shih explica que produtos como os livros, filmes, roupas, actividades de lazer são adequados, pois apelam aos gostos e personalidades das pessoas e estas usam-nos para se expressarem (páginas 103-104). No entanto, produtos pouco "emocionantes" ou pessoais, como produtos de higiene e medicação, por exemplo, não são produtos que o utilizador goste de anunciar e/ou comentar no meio dos seus amigos. Em segundo lugar, é preciso estar preparado para comentários negativos; nem todos os utilizadores fazem bom marketing no seu "passa – palavra" de um qualquer produto ou serviço. Se uma empresa não responder satisfatoriamente a estes comentários, pode ver a sua reputação destruída no meio de milhões de potenciais clientes. Por fim, começa a surgir um problema que hoje assombra o mundo da publicidade "tradicional": uma super exposição do cliente à publicidade, desgastando-o e fazendo com que ele remova os anúncios sem sequer os ver.

Concluindo, podemos ver que as redes sociais digitais oferecem todo um novo leque de possibilidades para os especialistas de marketing. No entanto, estes têm de se adaptar à nova realidade, ao público informado e capaz de se fazer ouvir e saber como aproveitar tudo o que de bom as redes sociais têm para oferecer, enquanto evitam os efeitos devastadores que um mau uso pode gerar.

#### 3.4. A Edição nas redes sociais (autor, leitor e editor).

Como podemos ver, as redes sociais digitais possuem enorme potencial para os vários negócios que as souberem aproveitar. Iremos analisar, assim, como a área da Edição em particular pode beneficiar do uso destas redes.

Tudo o que foi dito anteriormente acerca do marketing nas redes sociais pode ser aplicado à edição: o marketing viral é particularmente eficaz na área da edição, pois os leitores muitas vezes procuram a opinião de outros leitores antes de adquirirem uma obra; o "passa – palavra" é muito eficaz no que diz respeito aos livros. Além disso, as redes sociais digitais vieram substituir os antigos fóruns de discussão, onde os leitores podem discutir sobre uma qualquer obra. Além disso, as editoras podem também fazer amplo uso da divulgação das suas obras, lançamentos e outros eventos, anunciando-os através destas redes. Na Imprensa da Universidade de Coimbra, antes de novos lançamentos e eventos, estes eram anunciados na página da Imprensa no *Facebook*, juntamente com os dados mais relevantes, convidando todos os interessados a adquirir a obra ou a participar no evento. Mas como podem beneficiar os principais elementos do mundo da edição, especificamente o autor, o leitor e o editor destas redes sociais?

A obra *Plug your book!* de Steve Weber, conta a história de um jovem autor, Steven Oliverez, que, após concluir a sua obra, não conseguia que nenhum editor sequer lesse o seu livro (páginas 97-98). Recorreu ao seu perfil no *MySpace* para impulsionar a sua obra. Ao publicar sete pequenos excertos do seu texto, e graças à sua rede de amigos, no qual se encontravam outros autores do mesmo género, Steven obteve um grande número de comentários entusiastas de leitores que gostaram do que leram. Depois desta auto-publicação, o autor pediu o apoio daqueles que havia conquistado no *MySpace*, para que adquirissem a sua obra. O sucesso foi tal que o livro se tornou no 25º livro de fantasia mais vendido na *Amazon*. Após o seu sucesso, Steven Oliverez começou também a receber, através do *MySpace*, pedidos de grupos de leitura para comparecer pessoalmente em eventos.

Através deste exemplo específico, podemos ver que as redes sociais *online* permitem aos autores obter uma enorme exposição para a sua obra. Permite-lhes acesso directo ao leitor sem necessitarem de recorrer ao editor como intermediário. Além disso, ao interagir directamente com os leitores, o autor pode perceber do que estes gostam e não gostam e pode adaptar as suas obras para irem ao encontro desses gostos. As redes sociais permitem também o contacto com outros autores, muitos deles autores já consagrados, podendo-se assim obter a suas opiniões preciosas e aprender com eles. Se estas interacções forem alimentadas, é mesmo possível um autor escrever uma obra em conjunto com outro, ou mesmo com os seus leitores, partilhando assim ideias e também contactos.

Para os leitores, as redes sociais digitais também oferecem várias vantagens. Seguin-

do os seus autores e editoras favoritas, os leitores podem manter-se a par das notícias e/ ou novidades de ambos, podendo também comentar ou colocar questões. Além disso, as redes podem proporcionar algo de completamente novo ao leitor: participar no processo de criação de uma obra. Cada vez mais, em particular nos Estados Unidos, os autores colocam *online* excertos das suas obras, de modo a obter *feedback* de possíveis leitores. Desta forma, os leitores têm acesso a obras em produção ou a pequenas histórias exclusivas, que podem comentar e sugerir alterações ou acrescentos. Nunca antes o leitor teve este nível de interacção com o autor, e as relações criadas *online* entre ambos beneficia os dois, fazendo com que o leitor obtenha obras com as características que deseja e o autor forneça ao leitor o que este quer. Também o editor beneficia disto, pois obras deste género têm tendência para vender muito bem. O leitor já não é um elemento passivo na edição, alguém a quem se tenta agradar, adivinhando o que ele quer; o leitor é um elemento activo, que tem uma voz e opinião.

Para os editores, as redes sociais são uma fonte de possibilidades. Para além de serem um meio de divulgação eficaz, como já foi explicado, permitem também criar relações e fidelizar os seus leitores e seguidores, se for realizada uma boa comunicação. Além disso, como explica Steve Weber (2007), as redes sociais *online* também se estão a tornar um centro de recrutamento eficaz (páginas 99-100). Em vez de esperar por propostas e manuscritos de autores, o editor pode procurar nas redes sociais novos talentos que estejam a tentar lançar-se no mercado. Aqui, o editor pode ler amostras dos trabalhos de autores e ver o que os leitores pensam deles. Autores com uma grande rede de amigos, incluindo outros profissionais da área, são especialmente atractivos para os editores, como explica a obra *Plug your book!*. Através das redes sociais, também é possível contactar facilmente outras editoras e autores profissionais, sendo possível estabelecer novas relações, partilhar recursos ou até promover eventos em colaboração.

Concluindo, podemos ver que as redes sociais digitais abrem as portas do mundo editorial, em particular aos novos autores e leitores. Tornam transparente o processo de criação do livro e permitem relações que antes eram quase impossíveis de estabelecer, em particular com o público em geral. Para o editor, é um meio de divulgação extremamente eficaz e também um precioso centro de contactos e de recrutamento.

3.5. O futuro das redes sociais.

O futuro das redes sociais parece, então, promissor. Responsáveis pela quarta grande revolução digital, são já, assim, um fenómeno histórico, a par dos computadores e da Internet. Como nos diz Clara Shih (2011) no último capítulo da sua obra, as redes sociais digitais estão a alterar o paradigma da tecnologia e do mundo virtual: enquanto até agora tudo se baseava no evoluir dos meios tecnológicos e do funcionamento destes, hoje em dia o progresso está a mudar para o crescimento de aplicações sociais. A rede mundial da informação (*World Wide Web of information*) está a alterar a rede mundial das pessoas e das relações (*World Wide Web of people and relationships*) e esta metamorfose está a transformar os fundamentos mais básicos do mundo virtual. Como irão então continuar a desenvolver-se as redes sociais?

Primeiro, e algo que já está a ocorrer, será a consolidação das grandes redes. Os gigantes como o *Facebook* e *Twitter*, em particular, irão continuar a crescer, a desenvolver aplicações para os seus utilizadores e a inovar. Por outro lado, à medida que estas redes gigantes continuam a crescer, outras redes mais pequenas irão continuar a perder os seus utilizadores e, eventualmente, desaparecerão. Este fenómeno já se verifica entre o *Facebook* e o *MySpace*: o *Facebook* possui, segundo números fornecidos pela obra *The Facebook Era*, cerca de 500 milhões de utilizadores, muitos dos quais vieram do *MySpace*. Por seu lado, o *MySpace* continua rapidamente a perder relevância, tendo apenas um número considerável de utilizadores nos Estados Unidos da América. Logo, as grandes redes irão crescer e ditar o futuro das redes sociais e as pequenas desaparecerão.

Em segundo lugar, as grandes redes começam a espalhar-se para além das fronteiras do computador e das páginas de internet que ocupam, e continuarão a fazê-lo. Várias páginas na internet, em particular as de noticiários, como o *Público* por exemplo, começam a adicionar nos seus *sites* a opção de os utilizadores partilharem uma notícia nas suas páginas nas redes sociais, em particular no *Facebook* e no *Twitter*. O facto é que os outros *sites* já perceberam que as redes sociais digitais são os pontos de partida e referência dos utilizadores, o local onde estes orientam a sua navegação e obtêm informações. Para além disso, telemóveis modernos, como o *Iphone* e todos os telemóveis com o sistema *Android*, e também as populares *tablets*, possuem aplicações que permitem acesso, configurado especialmente para estes dispositivos, às redes sociais, de forma a que o utilizador possa continuar a aceder às suas redes a partir de virtualmente qualquer localização. Com a tendência com que estes dispositivos móveis têm vindo a ser adoptados, o facto de as grandes redes sociais já estarem a ocupar o seu lugar neles mostra a sua tendência ascendente em popularidade e relevância. Clara Shih afirma também que, no futuro, as redes sociais irão introduzir a opção de realizar videoconferências, de modo a que os utilizadores possam ter um contacto mais pessoal uns com os outros e que possam mesmo ser realizadas chamadas de cariz negocial.

Por fim, a autora acrescenta que as aplicações e tecnologias futuras terão de ter um *interface* ou opções de utilização semelhantes às que são usadas nas redes sociais digitais. Mesmo as aplicações de cariz profissional irão sofrer esta alteração, pois cada vez mais as pessoas irão ter o desejo de as suas aplicações de trabalho se assemelharem às que usam no seu dia-a-dia pessoal.

Em conclusão, as redes sociais têm, de facto, um futuro promissor. Não só já revolucionaram toda uma era digital, como continuam a inovar e a expandir a sua influência de uma forma que não tem precedentes. Na conjuntura actual, não é só no âmbito da edição, mas em todos os tipos de negócio há que aprender a dominar todas as possibilidades oferecidas pelas redes sociais digitais.

#### 4. Conclusões

Chegada a hora de fazer o balanço, o meu estágio na Imprensa da Universidade de Coimbra foi uma experiência extremamente enriquecedora e fundamental para a minha formação e obtenção de capacidades e conhecimentos essenciais para trabalhar no mundo da edição.

Foram-me confiadas tarefas relevantes, o que mostra um voto de confiança, que incentiva qualquer estagiário. Penso que qualquer um, em particular todo aquele que estiver a iniciar a sua carreira profissional, se souber que o seu esforço é importante para o local onde trabalha, fica motivado e tem vontade de levar a cabo um excelente trabalho.

No meu caso, senti isto quando me foram confiados livros para diagramar. Os livros de uma editora são o seu produto final, o que chega ao leitor, e é a partir deles que este forma a sua opinião acerca da casa editorial. Por isso, penso que quem diagrama uma obra tem um papel essencial e de muita responsabilidade, visto ser ele quem cria a identidade gráfica da casa editora.

Muitas outras tarefas variadas e interessantes me foram confiadas. Para um estagiário na área da edição que quer aprender o mais possível sobre essa actividade, é importante que lhe permitam trabalhar em vários projectos diferentes, em vez de o manter "preso" a uma mesma tarefa constantemente, como, por exemplo, revisão textual.

Na Imprensa da Universidade de Coimbra, pude explorar e aprofundar significativamente os meus conhecimentos de informática e multimédia ao criar *press releases*, ao gerir as redes sociais, ao trabalhar no catálogo virtual, entre outros. Além disso, na Imprensa, havia sempre alguma actividade para desenvolver; nunca tive períodos de inactividade ou momentos em que me sentisse relegado para segundo plano. A orientação na I.U.C. foi sempre excelente e, como estagiário, posso afirmar que tive sempre apoio.

Isto deve-se, principalmente, à excelente equipa editorial da Imprensa da Universidade de Coimbra. Para além de me ter sentido rapidamente integrado na equipa, todas as pessoas da I.U.C. são excelentes profissionais, que dominam habilmente as suas áreas. Posso destacar os técnicos de artes gráficas, Carlos Costa e António Resende, com quem trabalhei mais de perto. Ao trabalhar com estes profissionais, enriqueci grandemente a minha formação: aprendi a diagramar, percebi conceitos fundamentais sobre composição gráfica, edição de imagem e edição de texto.

Pude constatar também que a direcção da I.U.C. faz um trabalho de excelência, conseguindo conjugar uma extraordinária produção editorial, com a realização de eventos culturais, ao mesmo tempo que acompanha as inovações tecnológicas da edição de modo admirável.

Gostava ainda de destacar que considero impressionante o que a relativamente pequena equipa da Imprensa consegue realizar.

Concluindo, o meu estágio de seis meses na Imprensa da Universidade de Coimbra foi um complemento fundamental na minha formação. Neste espaço de tempo adquiri competências muito importantes para a inserção no mundo profissional da edição, ao mesmo tempo que observei e participei no dia-a-dia de uma casa editorial com grande actividade. Creio que para qualquer estagiário na área da edição, a I.U.C. é uma editora excelente para completar a sua formação e para o preparar para o vasto mundo que é a edição.

5. Bibliografia e Webgrafia:

Bibliografia:

 Campbell-Kelly, Martin e Aspray, William (1996) – *Computer: a history of the information machine*. Nova York: Basic Books.

 Cavallini, Ricardo (2008) – *O Marketing depois de amanhã*. Edição de autor, São Paulo.

 Cesar, Newton (2009) – *Os Primeiros Segredos da Direcção de Arte*. Guará: Editora Senac.

 Fonseca, Fernando Taveira de; Antunes, José; Vaquinhas, Irene; Vargues, Isabel Nobre; Torgal, Luís Reis; Regateiro, Fernando J. (2001) – *Imprensa da Universidade de Coimbra: Uma História Dentro de Uma História*. Coimbra: Imprensa Universidade de Coimbra.

 Medeiros, João Bosco (2002) – *Manual de Redação e Normalização Textual: Técnicas de Editoração e Revisão*. São Paulo, Brasil: Editora Atlas S.A..

 Missão para a Sociedade da Informação (1997) – *Verde para a Sociedade da Informação em Portugal*. Lisboa: Ministério da Ciência e Tecnologia.

 Rabaça, Carlos Alberto e Barbosa, Gustavo (1978) – *Dicionário de Comunicação*. Rio de Janeiro.

 Recuero, Raquel (2009) – *Redes Sociais na Internet*. Porto Alegre: Editora Meridional.

 Shih, Clara (2011) – *The Facebook Era*. Upper Saddle River: Prentice Hall..

 Weber, Steve (2007) – *Plug your book! Online Book Marketing for Authors*. Falls Church: Weber Books.

Webgrafia:

 Tec.com.pt, Notícias sobre Internet e Tecnologias - http://www.tec.com.pt/info/*Twitter*-conta-ja-com-mais-de-145-milhoes-de-utilizadores/. Consultado a 14/04/2011.

 *Google Books* – http://books.*Google*.com/. Consultado a 20/04/2011.

 Portal Citius - http://www.citius.mj.pt/Portal/ContactosTribunais.aspx. Consultado a 21/04/2011.

 *Publidisa* - http://*Publidisa*.com/. Consultado a 25/04/2011.

 *MARKA* - http://www.marka.pt/default.aspx?AspxAutoDetectCookieSupport=1. Consultado a 23/04/2011.

 *Ebsco* - http://search.ebscohost.com/. Consultado a 25/04/2011.

 *EuEbooks* - http://www.euebooks.com/. Consultado a 26/04/2011.

 *Amazon* - http://www.amazon.com/. Consultado a 26/04/2011.

- *MySpace* http://www.*MySpace*.com/. Consultado a 7/05/2011.
- *LinkedIn*  http://www.*LinkedIn* .com/. Consultado a 9/05/2011.
- *Twitter* http://www.*Twitter*.com/. Consultado a 11/05/2011.
- *Facebook* http://www.*Facebook*.com/. Consultado a 11/05/2011.

### 6. Anexos

Devido à natureza digital do trabalho realizado durante o o meu estágio, todos os anexos referidos neste relatório encontram-se no CD-ROM que o acompanha. Além disso, muitos dos anexos são de grande dimensão e/ou possuem um elevado número de páginas pelo que esta opção se figurou como a solução ideal para a apresentação dos vários anexos.